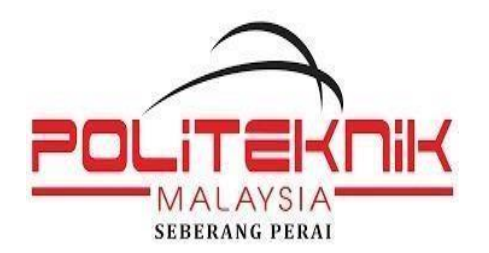

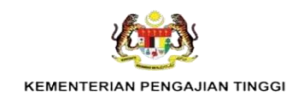

# **Department of Information Technology and Communication**

# **Diploma In Information Technology And Communication (Digital Technology)**

# **Café Ordering System**

# **Group Member:**

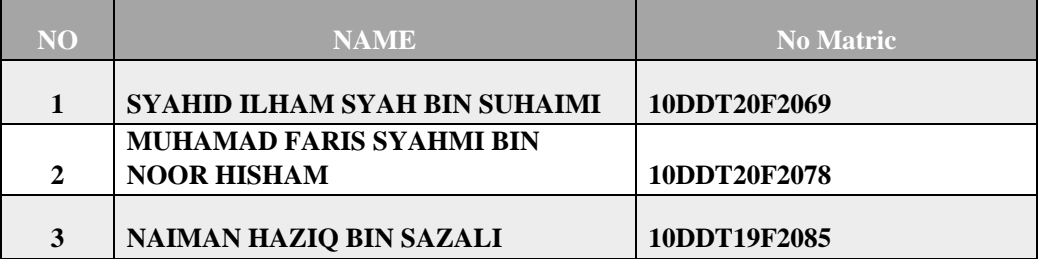

SUPERVISOR NAME :

**PUAN MUNA BINTI ISHAK**

### **Declaration**

We hereby declare that the technical report entitled "**CAFÉ ORDERING SYSTEM**" is based on the results of the work under the guidance of **PUAN MUNA BINTI ISHAK** and hope that this project has received due recognition. We also declare that it has not been advanced by other institutions.

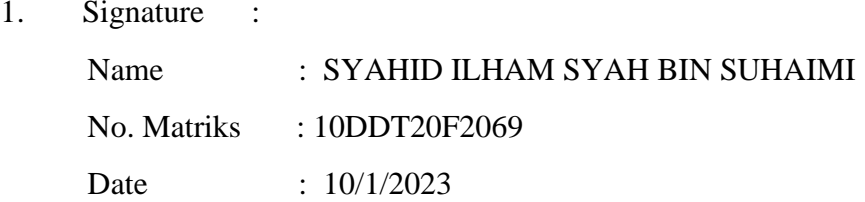

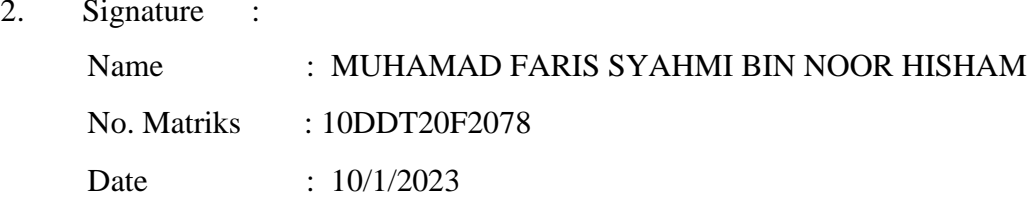

3. Signature :

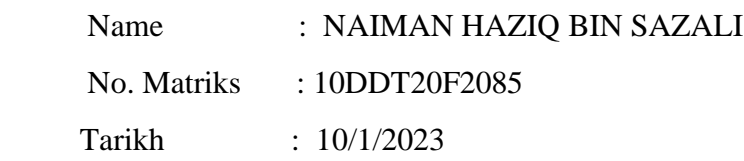

### **APPROVAL FOR SUBMISSION**

# **Project Name: CAFÉ ORDERING SYSTEM: 1 2022/2023**

### **Submitted by :**

# **1. SYAHID ILHAM SYAH BIN SUHAIMI (10DDT20F2069) 2. MUHAMAD FARIS SYAHMI BIN NOOR HISHAM (10DDT20F2078) 3. NAIMAN HAZIQ BIN SAZALI (10DDT20F2085)**

**This technical report has been read, reviewed and approved in terms of scope and quality for the award of Diploma in Information Technology (Digital Technology).** 

Checked by :

Supervisor Signature :

Supervisor Name : PUAN MUNA BINTI ISHAK

Tarikh : 10/1/2023

### **PENGHARGAAN**

Bersyukur ke hadrat Ilahi serta selawat keatas junjungan besar kita iaitu Nabi Muhammad SAW dapatlah kami menyiapkan projek akhir dengan cemerlang dalam tempoh yang telah ditetapkan iaitu selama 6 bulan tanpa menghadapi sebarang masalah yang sukar diselesai sebagai syarat penganugerahan **Diploma Teknologi Maklumat dan Komunikasi**. Sekalung penghargaan kami ucapkan kepada semua pihak yang terlibat secara langsung mahupun tidak langsung terutamanya penyelia kami **Muna Binti Ishak** yang telah banyak memberi segala tunjuk ajar, nasihat, dorongan serta kritikan membina kepada kami sehinggakan kami berjaya menyiapkan laporan projek akhir ini.

 Dengan ini kami bersyukur kehadrat Allah SWT maka siaplah projek akhir ini. Harapan kami semoga laporan ini dapat dijadikan contoh dan panduan kepada pihak yang berkenaan pada masa hadapan.

### **ABSTRAK**

Sistem Pesanan Makanan Dalam Talian ialah sistem berasaskan web untuk pelanggan dan pekerja melakukan transaksi dan pembelian dengan lebih lancar melalui talian ke internet. Tujuan sistem ini adalah untuk memudahkan pelanggan membuat pesanan mengikut kehendak mereka tanpa perlu pergi ke kafe. Kemudian pekerja akan menyemak pesanan dan menyediakan makanan kemudian penghantaran makanan. Pengguna sistem ini terdiri daripada pelanggan, pekerja dan pentadbir. Matlamat atau objektif projek ini adalah untuk mengkaji masalah dan potensinya untuk diselesaikan dalam mengambil perintah kepada sistem dalam talian, untuk mereka bentuk dan membangunkan sistem untuk pelanggan membuat pesanan pekerja menguruskan pesanan dan untuk menguji sistem yang dibangunkan untuk kebolehgunaan dan fungsinya. Selain itu, fungsi utama kafe dalam sistem ini adalah untuk menyediakan tempahan makanan yang telah dibuat oleh pelajar dengan lebih sistematik . Hasil daripada ini projek untuk membantu pengguna membuat pesanan secepat mungkin pada bilabila masa dan di mana sahaja mereka mahu. Kesimpulannya, dengan adanya teknologi, semua pengurusan akan dapat diuruskan dengan lancar, betul dan cekap pada masa hadapan.

### **ABSTRACT**

Online Food Ordering System is a web-based system for customers and employees to make transactions and purchases more smoothly online to the internet. The purpose of this system is to make it easier for customers to order according to their wishes without having to go to the cafe. Then the employee will check the order and prepare the food then the food delivery. Users of this system consist of customers, employees and administrators. The aim or objective of this project is to study the problems and their potential to be solved in taking orders to an online system, to design and develop a system for customers to place orders, employees to manage orders and to test the developed system for its usability and functionality. In addition, the main function of the cafe in this system is to prepare food orders made by students more systematically. The result of this project is to help users make orders as quickly as possible whenever and wherever they want. In conclusion, with the availability of technology, all management will be able to be managed smoothly, correctly and efficiently in the future.

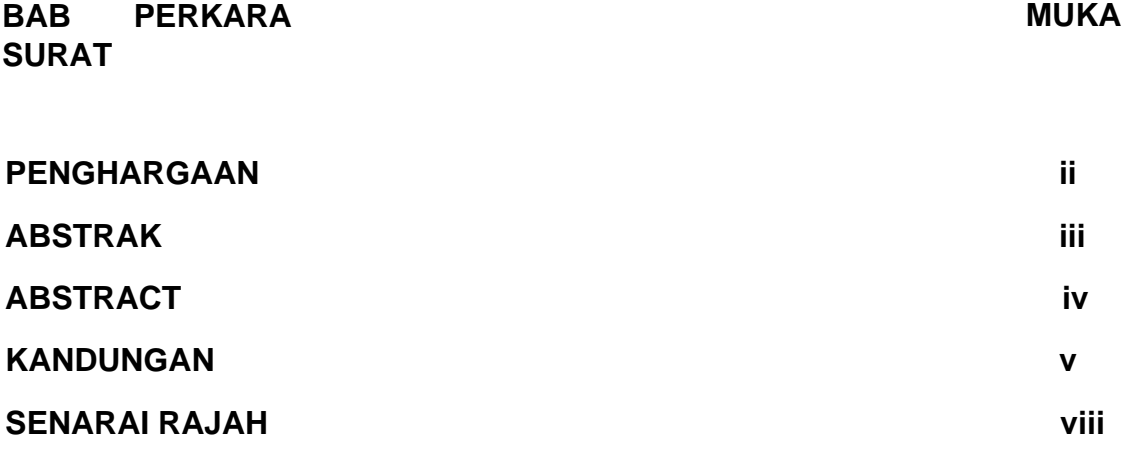

## **1 PENGENALAN**

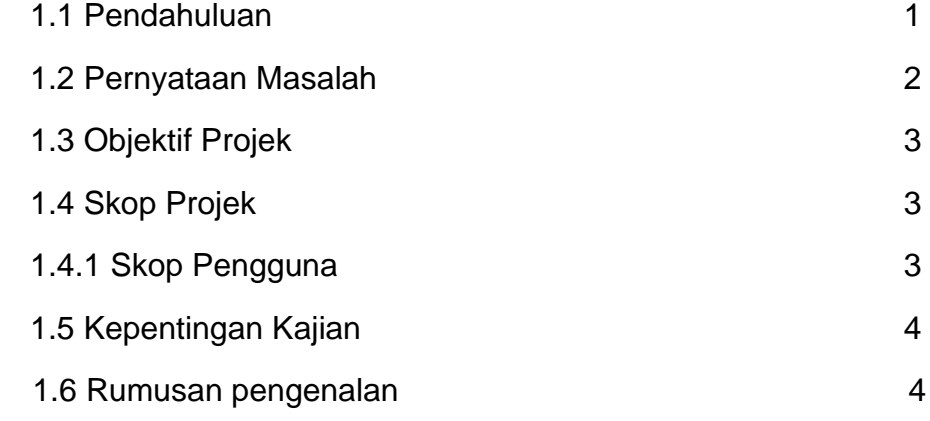

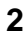

## **KAJIAN LITERATUR**

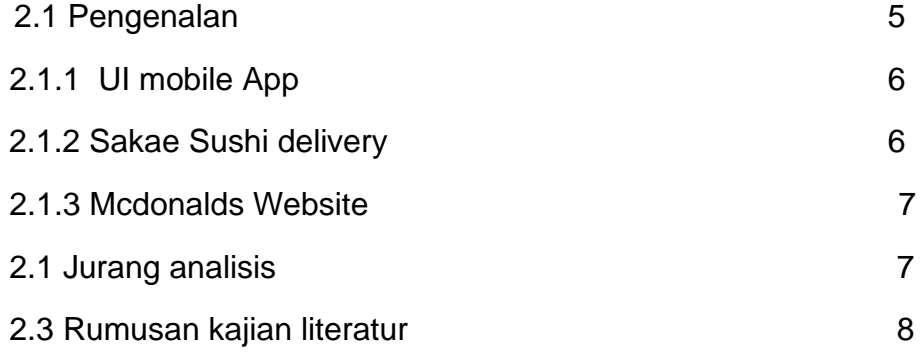

# **3 METODOLOGI KAJIAN**

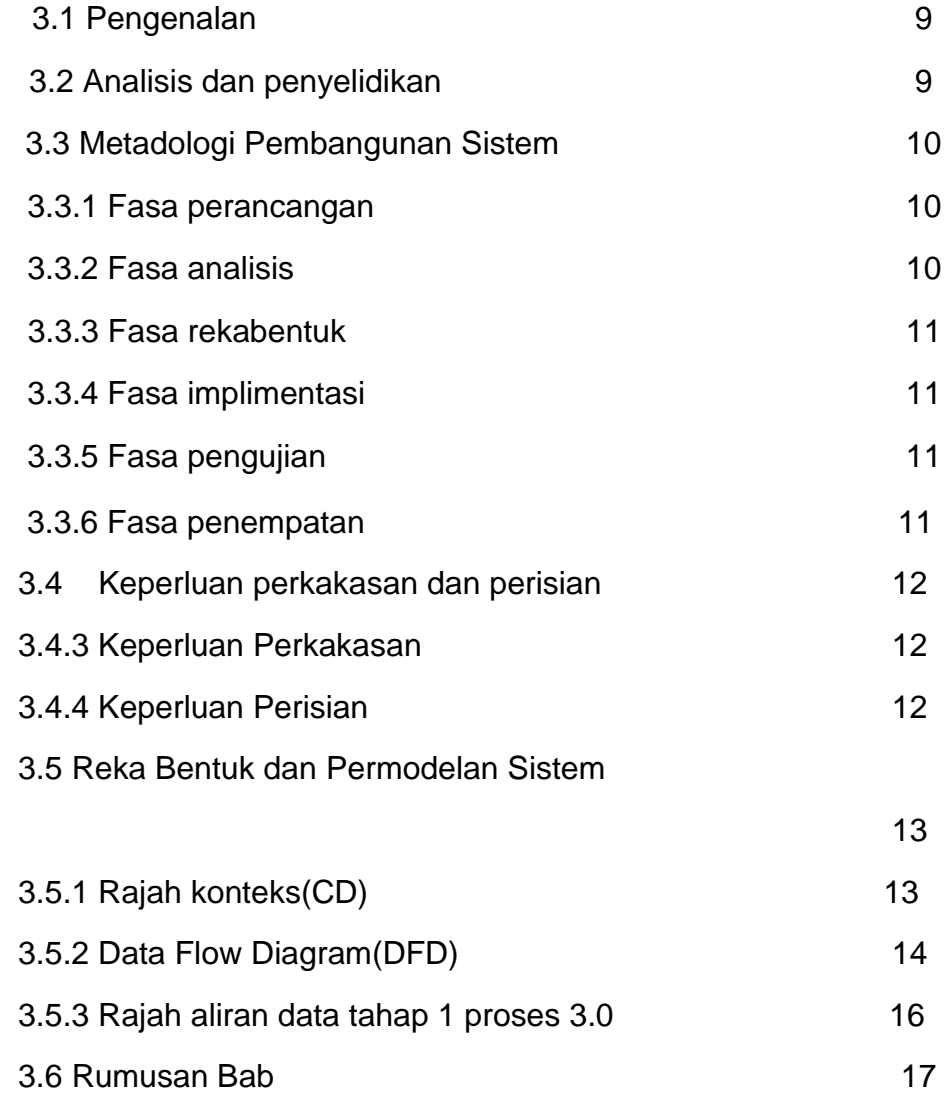

**4 PELAKSANAAN DAN PENGUJIAN** 

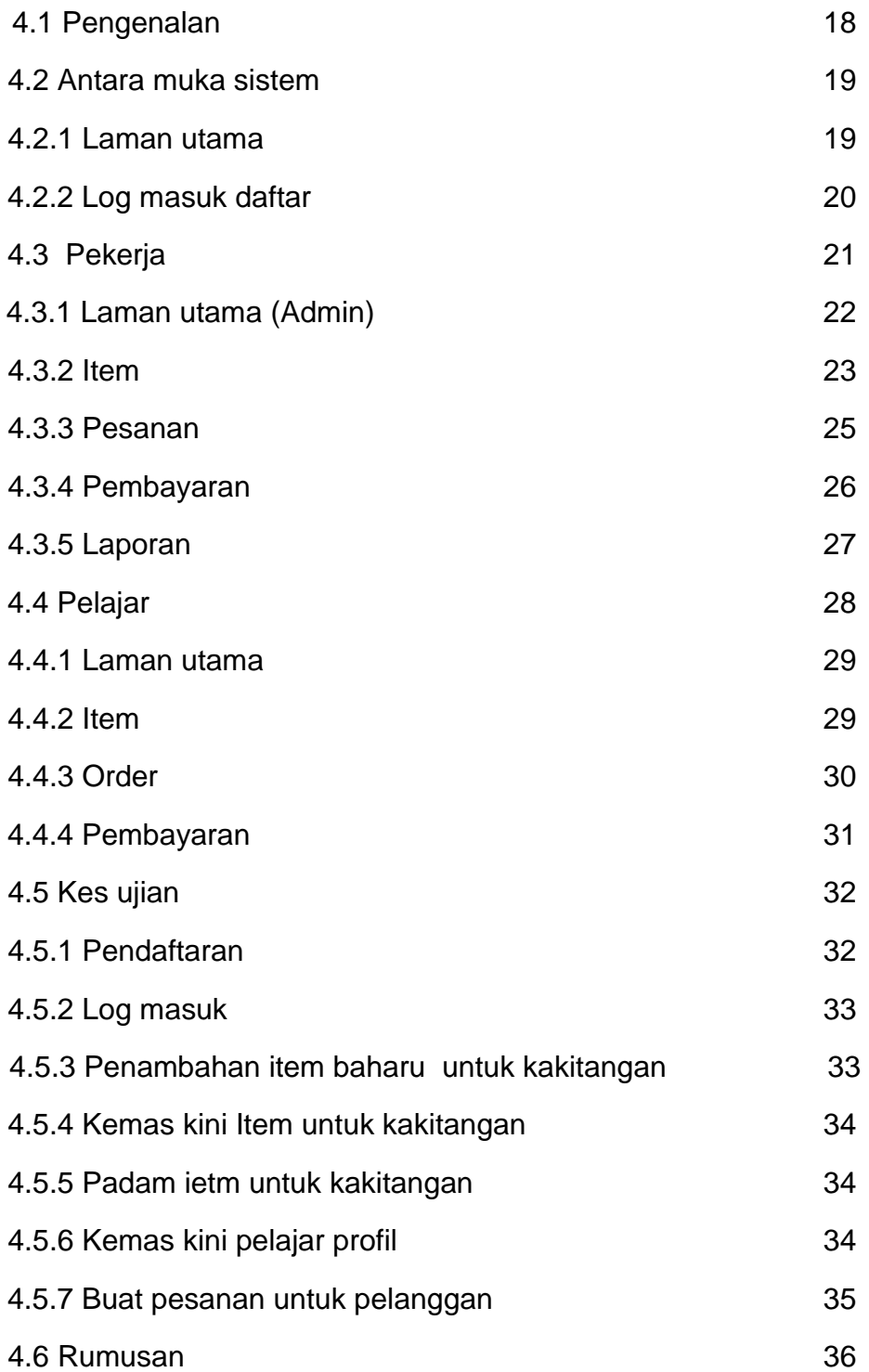

**5 KESIMPULAN DAN CADANGAN** 

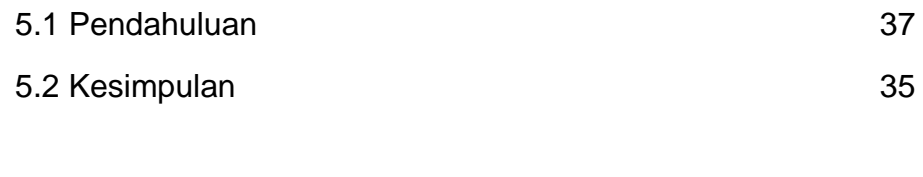

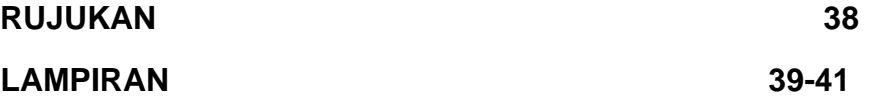

## **SENARAI RAJAH**

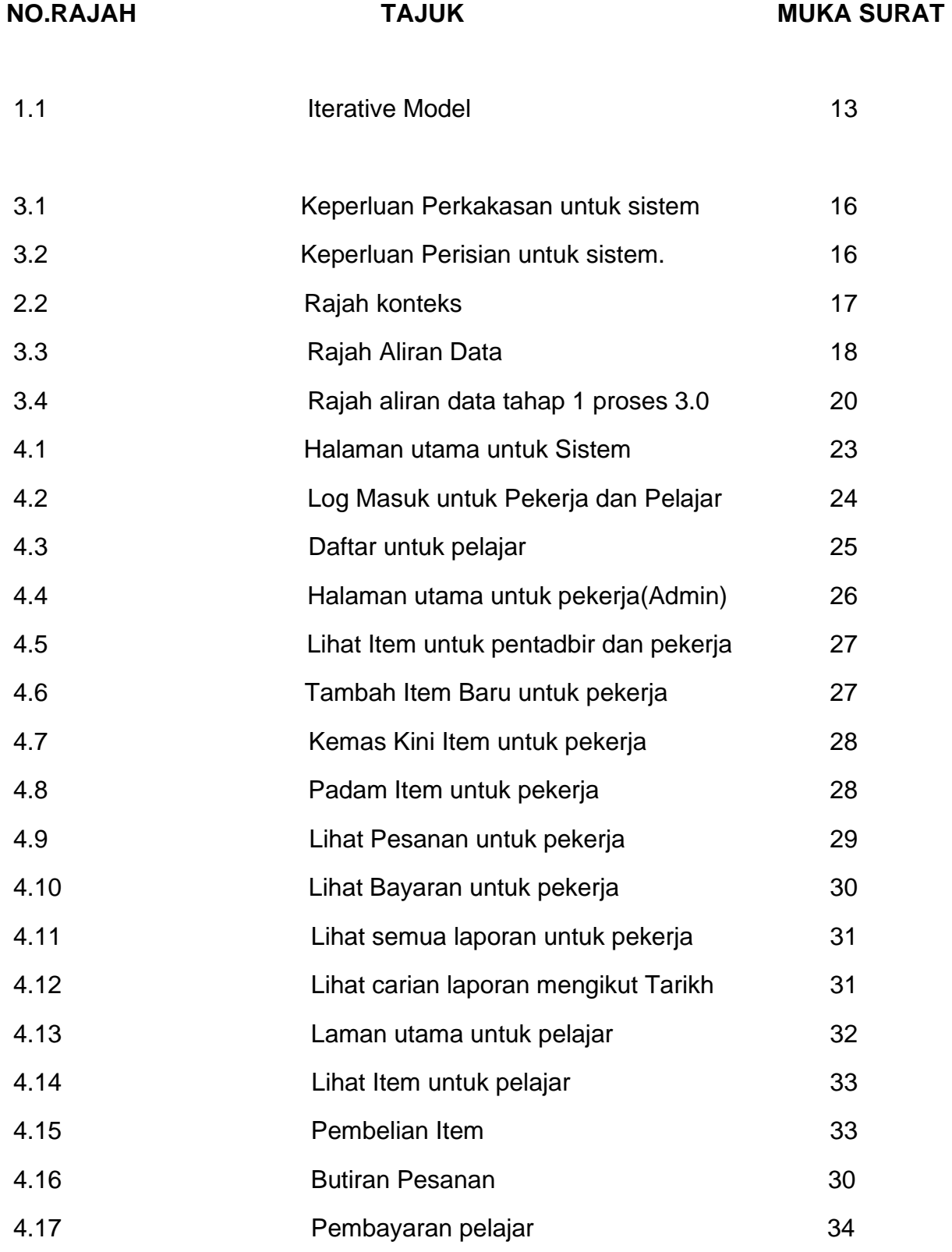

### **BAB 1**

### **PENGENALAN**

#### **1.1 Pendahuluan**

Kafeteria merupakan tempat pelajar dan kakitangan Politeknik Seberang Perai mendapatkan makanan dan minuman. Kebanyakkan pelajar tidak dapat menyediakan makanan sendiri terutama pelajar asrama kerana tidak mempunyai bahan masakan dan peralatan memasak. Oleh itu, mereka akan memilih untuk membeli makanan di kafe. Kewujudan kafe amat memberi kesan yang baik kepada setiap pelajar mahupun kakitangan PSP.

Sistem pesanan atas talian membolehkan pengguna membuat pesanan mereka secara tersendiri tanpa kesalahan fahaman dengan pekerja (Chorneukar, 2014). Sistem pesan makanan atas talian juga adalah proses memesan makanan menggunakan laman sesawang atau aplikasi. Sistem ini memberikan capaian yang lebih baik kepada pelanggan. Pelanggan boleh melihat menu dan harga dengan lebih mudah. Hal ini memberikan pelanggan lebih banyak masa untuk memikirkan makanan yang mereka mahu. Sistem ini juga membantu restoran untuk melakukan semua fungsi dengan lebih cepat dan tepat. Sistem pesanan makanan atas talian ini juga mengurangkan kerja manual dan meningkatkan kecekapan restoran. Antara contoh restoran yang telah mengaplikasikan sistem ini adalah Kentucky Fried Chicken (KFC), McDonald's, PizzaHut dan lain-lain.

#### **1.2 PENYATA MASALAH**

Melalui kajian yang telah dibuat demi melangsungkan projek sistem pesanan makanan di kafeteria di Politeknik Seberang Perai, terdapat beberapa permasalahan yang boleh dihuraikan.

Masalah pertama ialah dari segi kawalan pelajar. Perkara ini boleh dilihat ketika para pelajar membeli makanan pada waktu malam. Hal ini harus dititikberatkan oleh pihak kafeteria sekiranya perkara ini tidak ditangani akan menimbulkan konflik dikalangan pelajar disebab segelintir sikap pelajar yang mengambil kesempatan dengan memotong barisan semasa ingin membuat pesanan. Jika perkara ini berterusan akan menimbulkan perasaan ketidakpuasaan di dalam kalangan pelajar.

Selain itu, setelah membuat penelitian di kafeteria Politeknik Seberang Perai, masalah kedua yang dapat dinyatakan ialah kecekapan jualan. Dengan sistem yang sedia ada di kafeteria, penindihan pesanan dapat dilihat dengan jelas kerana terkadang sikap pekerja kafeteria yang cuai membuatkan pelajar yang membuat pesanan terlebih awal akan ketinggalan. Penambahbaikan melalui sistem pesanan makanan yang sedia ada harus dijalankan.

Akhir sekali, masalah yang dapat dihuraikan ialah dari segi pembayaran.Terdapat segilintir pelajar tidak membuat pembayaran setelah melakukan pesanan.Selain itu, terdapat juga pelajar membuat pesanan tetapi tidak mengambil makanan tersebut. Hal ini, akan mendatangkan kerugian pihak cafeteria kerana sistem pembayaran yang tidak efektif.

### **1.3 OBJEKTIF**

#### **Objektif projek ini dijalankan adalah:**

- 1. Membangunkan sistem tempahan makanan secara atas talian.
- 2. Menguruskan tempahan makanan secara sistematik.
- 3. Menambahbaikan sistem pembayaran yang lebih efisien daripada wang tunai kepada tanpa tunai (*cashless*).

### **1.4 SKOP PROJEK**

#### **1.4.1 Skop pengguna:**

- a. **Pelajar Politeknik Sebarang Perai:** Sistem ini membenarkan pelajar mendaftar masuk dan membuat tempahan makanan serta membuat bayaran melalui QR pay supaya pelajar dapat membuat tempahan makanan secara sistematik.
- b. **Pihak Kafeteria:** Sistem ini dapat digunakan oleh kakitangan kafeteria untuk menerima pesanan melalui peranti yang disediakan dan menguruskan tempahan makanan tersebut. Pihak kafeteria juga boleh mengemaskini menu makanan, notis dan harga untuk dimaklumkan kepada para pelajar serta menerima pembayaran daripada para pelajar melalui QR pay.

#### **1.5 KEPENTINGAN PROJEK**

Amat penting kepada setiap individu terutama para pelajar demi mencapai sesuatu maklumat ataupun kemudahan melalui aplikasi dan laman sesawang. Selain itu, projek ini ditumpukan kepada para pelajar serta pihak kafeteria supaya dapat membantu memudahkan mereka membuat pesanan makanan di atas talian kerana dengan adanya internet, komunikasi dan perdagangan menjadi cepat, murah, mudah dan cekap (Sheehan)(2010).

Justeru, aplikasi ini juga mempamerkan menu makanan serta harga makanan sebagai contoh pada paparan muka menu akan mempamerkan makanan serta harga yang telah ditetapkan tanpa membuat pesanan di kaunter kafeteria.Sistem ini menyediakan pembayaran secara QR pay. Ini akan memudahkan para pelajar membuat bayaran menggunakan sistem pembayaran yang lebih efisien daripada wang tunai kepada tanpa tunai .

Akhir sekali, melalui projek ini,akan memberi manfaaat kepada pihak kafeteria untuk menguruskan tempahan secara sistematik,oleh kerana sistem yang dibangunkan mempunyai kelebihan untuk mengurus pesanan yang ditempah oleh para pelajar.

#### **1.6 Rumusan**

Sebagai kesimpulan, bab 1 menerangkan tentang gambaran keseluruhan sistem ini, penyataan masalah, objektif, skop projek ini, had kerja dan hasil yang diharapkan

# **BAB 2**

# **KAJIAN LITERATUR**

#### **2.1 Pengenalan**

Kajian literatur sumber maklumat yang penting. Ini akan mungkin memberikan tafsiran baharu bagi bahan-bahan lama atau mengkombinasikan bahan lama dan bahan baharu.di dalam kajian bab ini tentang system yang akan dibangunkan.

Kajian literatur adalah penting untuk menerangkan pengetahuan semasa ke semasa yang boleh membantu menjalani proses projek ini.dalam bahagian ini,akan diterangkan kajian lepas berkenaan penemuan projek,beberapa penyelesaian metodologi dan beberapa idea yang boleh bantu dalam mebangunkan system ini

#### **2.2.1 UI Dining mobile App**

 Berdasarkan kajian projek, terdapat beberapa sistem sedia ditemui. Pertama ialah mudah alih aplikasi yang dipanggil "Apl Mudah Alih UI Dining". Apl sistem ini dibina untuk Universiti of Pelajar Illinois untuk membantu mereka menyemak dan memutuskan kafeteria yang hendak dituju. Aplikasi ini disertakan peta lokasi dan jadual makan. Bukan itu sahaja, aplikasi ini juga disertakan pemakanan dan memberikan maklumat alergen untuk membantu pelajar yang mempunyai masalah kesihatan. Ciri carian menu untuk pelajar mencari di mana dan bila hidangan tertentu berada dihidangkan.

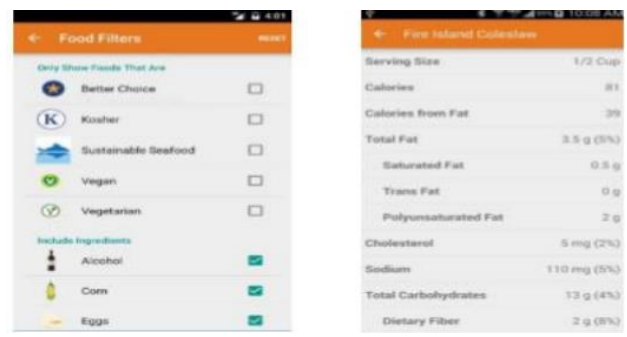

#### **2.2.2 Sakae Sushi Delivery**

Penghantaran Sakae Sushi ialah restoran berkonsepkan sushi yang telah dibina oleh Oddle.me, 2011. restoran ini berpusat di Singapura tetapi terdapat beberapa cawangan juga terletak sekitar Selangor, Malaysia. Restoran ini mempunyai pengambilan sendiri atau membuat penghantaran untuk mereka pelanggan. Melalui sistem web ini, pelanggan boleh melihat menu dan mereka juga boleh masukkan ke dalam troli hidangan yang mereka mahu. Kemudian, mereka perlu memilih sama ada pengambilan di restoran atau penghantaran. Jika pelanggan memilih penghantaran, mereka perlu mengisi maklumat mereka untuk memastikan pengesahan pesanan

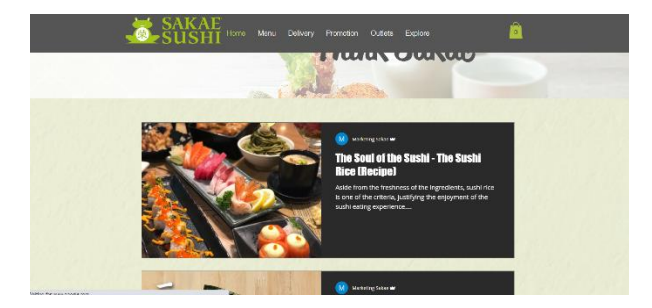

#### **2.2.3 Mcdonalds Website**

Sistem laman website "Mcdonalds",ialah laman web yang dicipta oleh Sistem Pengurusan McDonald's yang dicadangkan adalah untuk membuat portal web dalam talian untuk sesiapa sahaja, ianya terletak di seluruh kawsan termasuk setiap cawangan dan tempat yang mempunyai restoran Mcdonalds. Supaya semua orang boleh mendapatkan maklumat tentang cawangan McDonald's yang berbeza di seluruh tempat. Pengguna boleh mengakses tapak web dengan mudah dan boleh membuat pesanan dalam talian. Sistem yang dibina oleh sistem pengurusan Mcdonalds boleh diakses dengan mudah dan cekap. Seterusnya sistem mempunyai pelbagai fungsi yang merangkumi pakej makanan, penempatan pesanan dalam talian, ulasan pengguna, pembayaran dalam talian dan sebagainya.

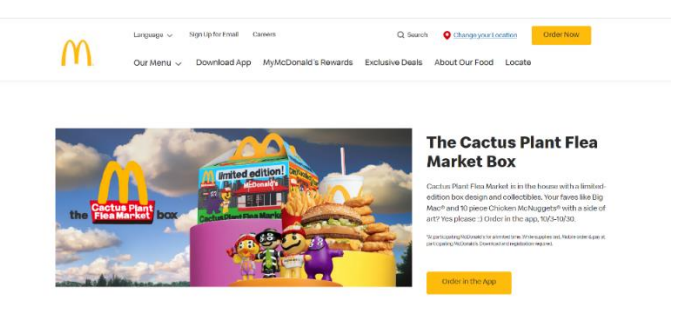

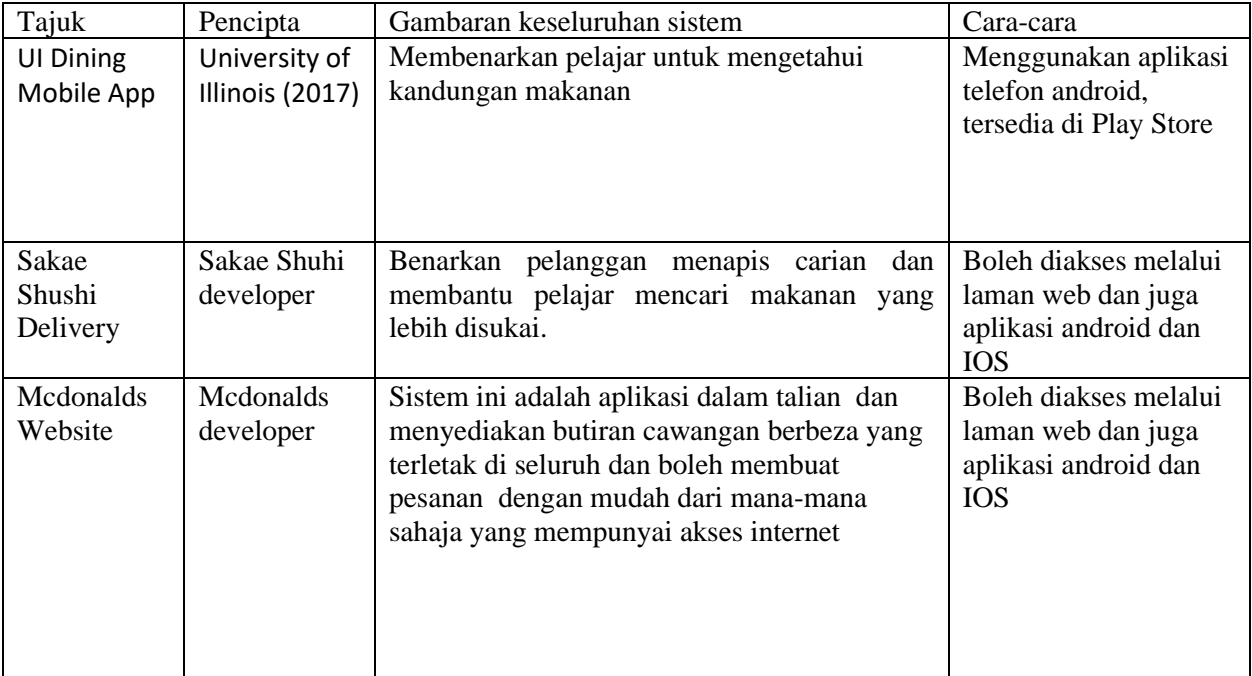

### **2.1 Jurang analisis**

### **2.3 Rumusan**

Bab ini meringkaskan gambaran keseluruhan konsep sistem. Kesusasteraan semakan adalah salah satu bahagian penting untuk dikaji kerana ia akan membantu untuk menentukan metodologi yang digunakan dan teknik yang boleh diaplikasikan dalam sistem yang dicadangkan. Sistem dibangunkan akan menggunakan kaedah Penapisan Kolaboratif. Kaedah ini akan menambah penarafan produk. Supaya pengguna boleh memberikan rating untuk produk yang paling mereka suka. Kemudian, yang sistem boleh meramal dan mengesyorkan produk yang paling kegemaran dan paling banyak pembelian kepada pelanggan lain.

# **BAB 3**

# **METODOLOGI**

### **3.1 Pengenalan**

Metodologi ditakrifkan sebagai satu set prosedur. Bahagian ini akan meliputi pada metodologi yang digunakan untuk membina sistem. Daripada analisis masalah kepada rangka kerja direka untuk mencapai objektif projek yang telah dinyatakan sebelum ini laporan penyelidikan. Metodologi adalah bahagian penting untuk memastikan sistem boleh dicapai dengan jayanya

#### **3.2 Analisis dan Penyelidikan**

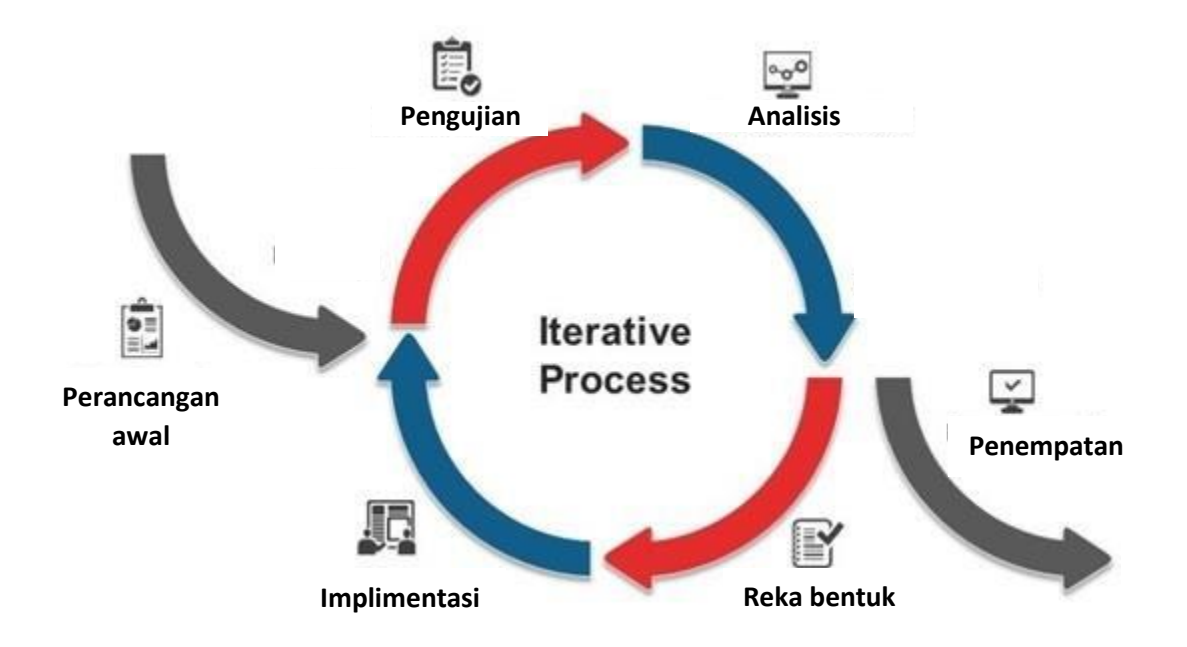

**Rajah 3.1: Iterative Model**

#### **3.3 Metodologi Pembangunan Sistem**

Model binaan Iterative ialah kaedah pembangunan perisian di mana sistem direka bentuk, dilaksanakan dan diuji secara berperingkat sehingga sistem itu lengkap sepenuhnya. Ia melibatkan pembangunan dan penyelenggaraan.

#### **3.3.1 Fasa perancangan**

Dalam fasa ini, tajuk projek telah dipilih. Tajuk projek yang dipilih adalah Sistem pesanan kafeteria. Modul projek perlu merancang mengikut yang diberikan tempoh untuk menyelesaikan sistem ini, bermula dengan idea brainstorming dengan penyelia dan mencadangkan tajuk projek. Abstrak yang pada dasarnya menggambarkan projek Modul juga telah dilakukan dan dilampirkan. Selain itu, carta Gantt juga diperlukan sebagai Rujukan untuk jadual projek.

#### **3.3.2 Fasa analisis**

Fasa analisis keperluan adalah untuk menganalisis sistem sedia ada dan semua keperluan yang diperlukan untuk mereka bentuk dan membangunkan sistem baharu. Dalam fasa ini,maklumat berkenaan sistem pesanan makanan menggunakan laman web sama ada jurnal,artikel, buku atau kertas penyelidikan dikumpulkan. Berdasarkan koleksi maklumat, kaedah dan teknik yang sesuai telah diputuskan untuk membangunkan sistem adalah web aplikasi adalah menggunakan VScode dan MySQL berasaskan ditukar kepada laman web adalah kaedah terbaik yang boleh digunakan untuk membangunkan sistem.

#### **3.3.3 Fasa rekabentuk**

Dalam fasa reka bentuk, semua data atau keperluan yang diperoleh semasa perancangan dan fasa analisis berubah menjadi reka bentuk. Rajah untuk menunjukkan aliran sistem akan dibangunkan dalam bab ini seperti Rajah Konteks (CD), Rajah Aliran Data (DFD) Tahap 0 dan 1, Rajah Perhubungan Entiti (ERD). Gambar rajah ini direka bentuk sebagai garis panduan untuk membangunkan sistem. Selepas itu, akan mereka bentuk pangkalan data dan antara muka sistem.

#### **3.3.4 Fasa implimentasi**

Fasa ini adalah di mana reka bentuk akan dilaksanakan ke dalam pengekodan. Sistem telah dibahagikan kepada beberapa sub-modul dan pengekodan sebenar bagi setiap submodul ialah dimulakan mengikut keperluan pengguna dan sistem. Untuk membangunkan sistem, pangkalan data MySQL akan digunakan terutamanya dan sistem ini dibangunkan menggunakan VScode. Selain itu, pelayan Xampp digunakan untuk localhost pelayan. Fasa ini merupakan fasa kritikal di mana bahagian pengguna perlu dipenuhi dan untuk pastikan objektif memenuhi.

#### **3.3.5 Fasa pengujian**

Dalam fasa ini apabila modul telah disepadukan untuk menjadi satu sistem tunggal, sistem ujian telah dijalankan. Selepas itu, ujian sistem dijalankan untuk menguji ralat dan memastikan modul berfungsi dengan baik sebagai keseluruhan sistem. Sebarang ralat akan berlaku tetap dan ujian berulang sistem sehingga semua fungsi kecekapan modul.

#### **3.3.6 Fasa Penempatan**

Pada fasa terakhir, Sistem Pesanan Makanan Buatan Sendiri Dalam Talian akan dibentangkan dan dihantar kepada pengguna akhir.

### **3.4 Keperluan Perkakasan dan Perisian**

Bahagian ini akan menunjukkan senarai semua perisian dan perkakasan yang terlibat dalam proses pembangunan.

### 3.4.3 Keperluan Perkakasan

### Jadual 3.1 Keperluan Perkakasan untuk sistem

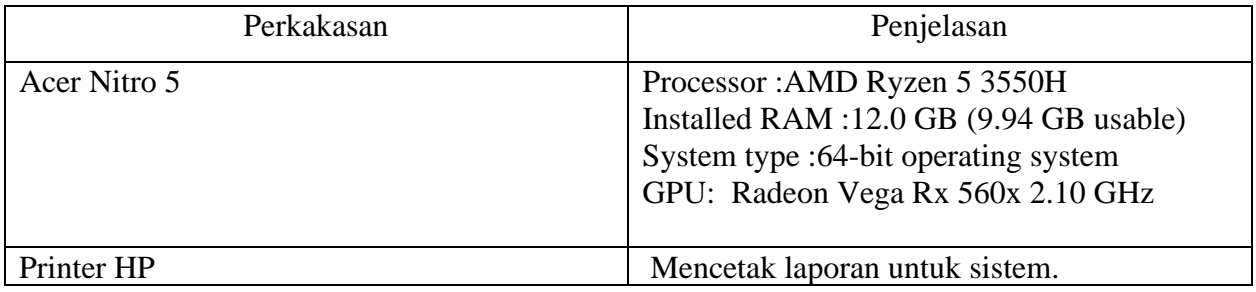

### 3.4.4 Keperluan Perisian

### Jadual 3.2 Keperluan Perisian untuk sistem

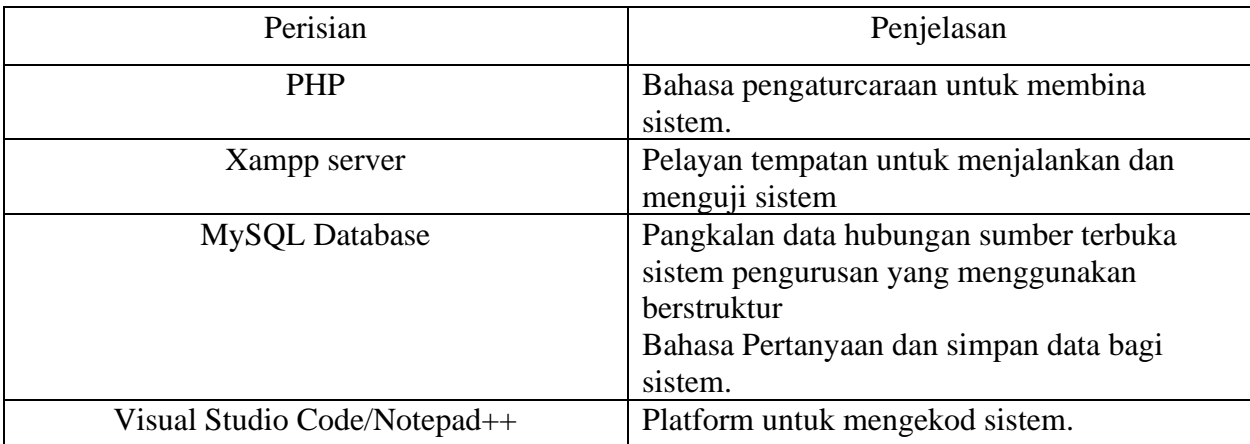

### 3.5 Reka Bentuk dan Permodelan Sistem

3.5.1 Rajah konteks(CD)

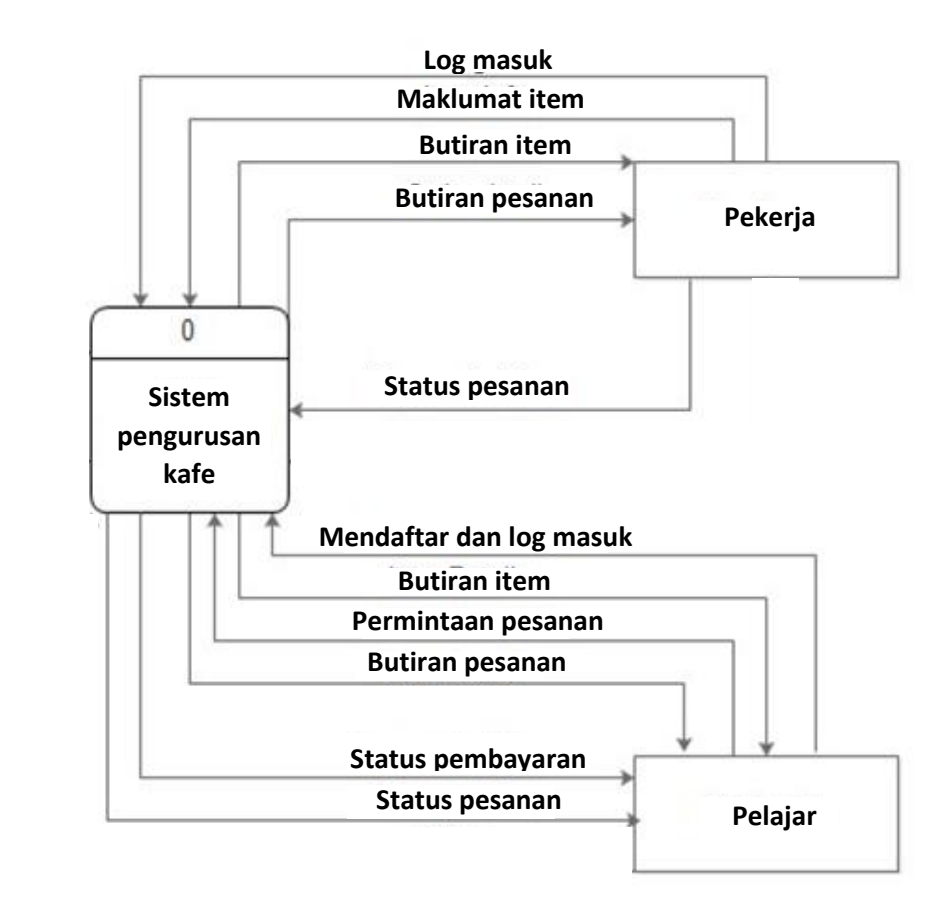

Rajah 2.2 rajah konteks sistem

Rajah 3.2 menunjukkan rajah konteks AqilGrey.En. Terdapat dua pengguna yang terlibat dalam proses ini iaitu kakitangan dan pelajar. Terdapat empat belas aliran data yang terlibat dalam interaksi antara proses dan entiti.Untuk Pekerja, terdapat empat data keluar (Log Masuk, Maklumat Item, Status Jadual Tempahan dan Status Penghantaran). Terdapat juga tiga data masuk (Butiran Item, Butiran Pesanan dan Tempahan Butiran jadual). Bagi Pelajar, terdapat tiga data

keluar (Daftar dan Log Masuk, Permintaan Pesanan dan Maklumat Jadual Tempahan). Terdapat tiga data masuk (Butiran Item, Butiran Pesanan, Status pesanan ).

#### 3.4.2 Data Flow Diagram(DFD)

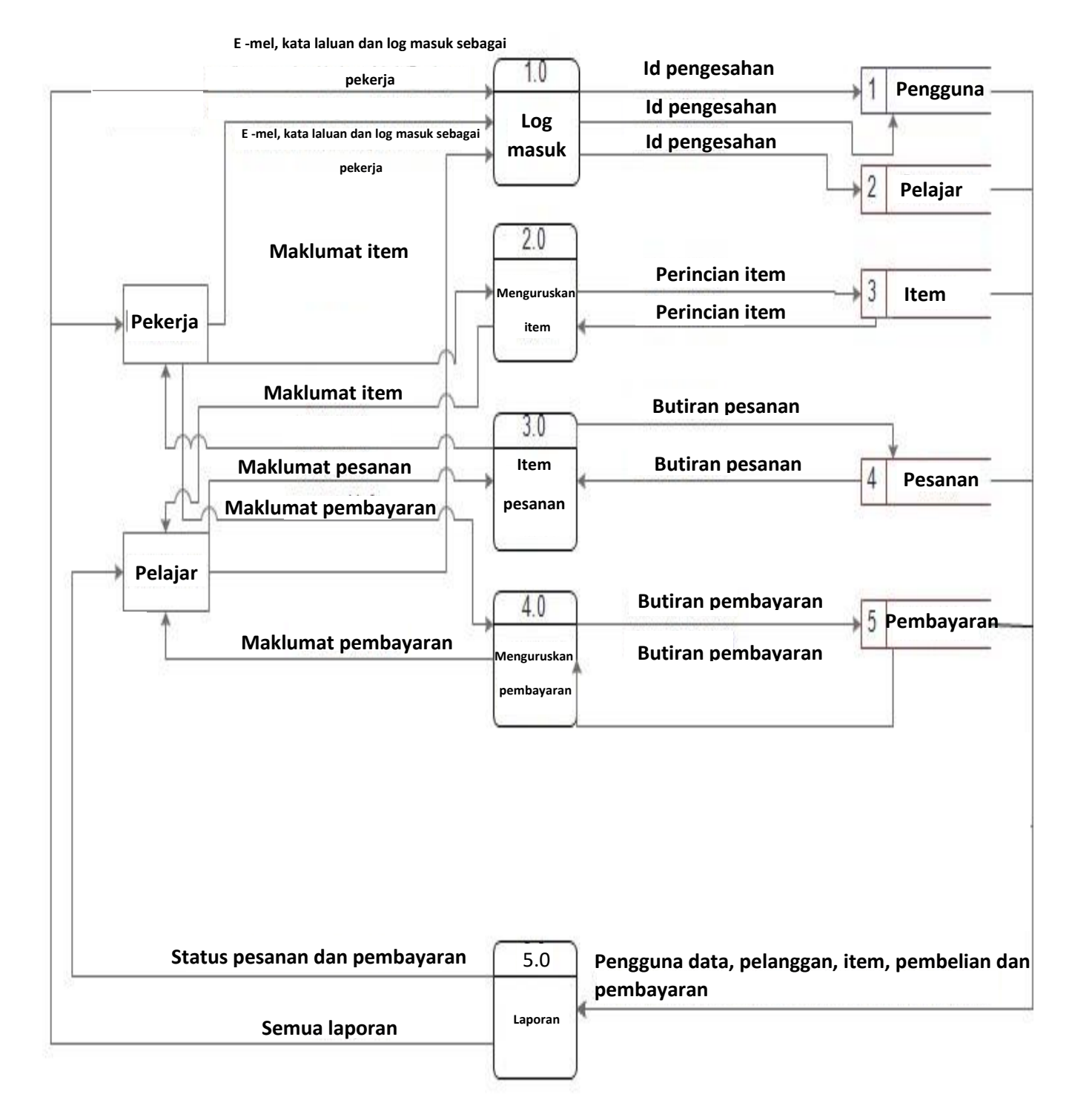

#### Rajah 3.3 Sistem Rajah Aliran Data

Rajah aliran data mempunyai dua entiti yang pekerja dan Pelajar. Terdapat lima proses yang melibatkan dalam rajah aliran data ini (log masuk, menguruskan item, Item pesanan, membuat pembayaran, dan laporan. Terdapat data simpanan yang dibuat untuk ini sistem yang, pengguna (pekerja), pelajar, item, dan pembelian, pembayaran .

- 1. Pekerja dan Pelajar akan log masuk ke sistem dengan memasukkan e-mel dan kata laluan dan output proses akan mengesahkan id, e-mel dan kata laluan dalam simpanan data.
- 2. Pekerja akan Mengurus Item dan akan disimpan dalam stor data Item.
- 3. Pelajar boleh melihat maklumat Item dan membuat Pesanan. Data akan disimpan dalam Pembelian simpanan data. Kemudian, Pekerja akan meneruskan pesanan dan menghantarnya kepada pelajar. Pekerja juga boleh mengemas kini status pesanan supaya pelajar boleh mendapatkan maklumat melalui sistem.
- 4. Semua stor data Pekerja, Pelajar, Item, Pembelian dan Pembayaran akan dilihat oleh Pengguna dari proses Laporan dan Pelajar boleh melihat Pembelian dan Pembayaran data daripada proses Laporan.

### 3.4.2.1 Rajah aliran data tahap 1 proses 3.0

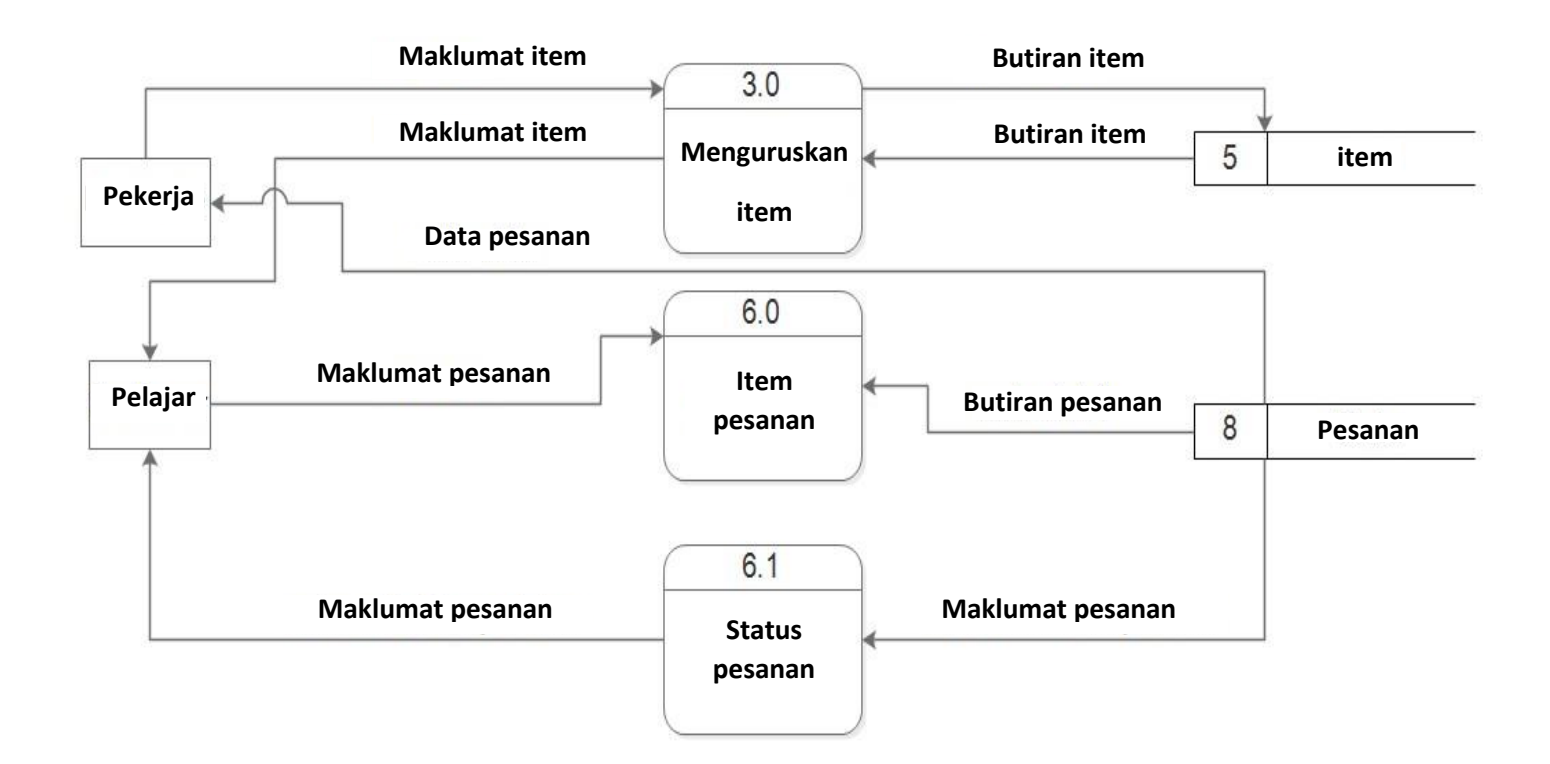

Rajah 3.4 Rajah aliran data tahap 1 proses 3.0

Pelanggan boleh melihat item dan membuat Pesanan. Data akan disimpan dalam data Pesanan kafe. Seterusnya, butiran Pesanan akan diterima kepada Pekerja dan Pekerja boleh meneruskan pesanan dan menghantar item pesanan kepada pelanggan. Pekerja juga boleh mengemaskini status pesanan.

#### **3.5 Rumusan**

Bab ini menerangkan secara ringkas metodologi yang digunakan dalam projek ini. Kaedah ini digunakan untuk membangunkan sistem yang dicadangkan. Setiap fasa dalam kaedah ini diterangkan secara mendalam dan di sana adalah senarai perkakasan dan perisian yang diperlukan untuk membangunkan sistem ini. Kesempurnaan metodologi yang diutamakan boleh membantu pembangunan projek mengikut carta Gantt.

## **BAB 4**

## **PELAKSANAAN DAN PENGUJIAN**

### **4.1 Pengenalan**

Dalam bab ini akan membincangkan tentang pelaksanaan sistem iaitu kaedah yang menggunakan semua reka bentuk logik ke dalam reka bentuk fizikal yang boleh digunakan oleh pengguna akhir. Fasa ini akan disesuaikan untuk memenuhi keperluan fungsi. Semua proses sedang di analisis masalah berlaku, pemasangan dan konfigurasi perisian, persediaan perkakasan, menguji sistem yang telah dibangunkan dan menggunakan sistem.

### **4.2 Antara Muka Sistem AqilGrey Enterprise.**

Bahagian ini akan menunjukkan semua antara muka dalam sistem AqilGrey Enterprise untuk pekerja dan pelajar.

#### 4.2.1 laman utama

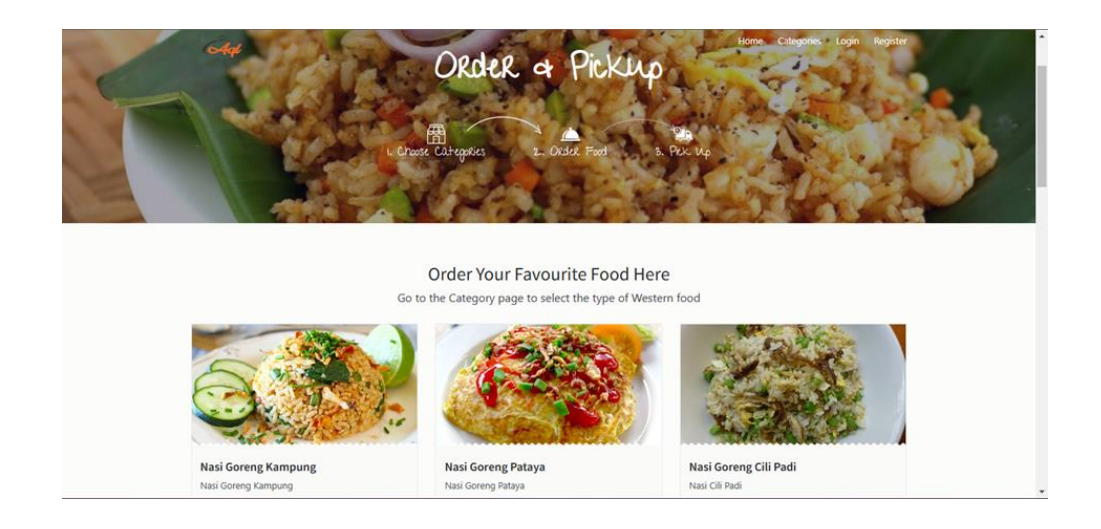

Rajah 4.1 Halaman utama untuk Sistem

Rajah 4.1 ialah halaman utama untuk sistem AqilGrey en. Sistem ini mempunyai dua iaitu Pekerja dan Pelajar yang boleh log masuk ke dalam sistem ini. Untuk Pekerja, mereka boleh log masuk ke dalam sistem sebagai Kakitangan. Bagi Pelajar, mereka perlu mendaftar terlebih dahulu sebelum mereka boleh log masuk ke dalam sistem.

### 4.2.2 Log Masuk dan Daftar

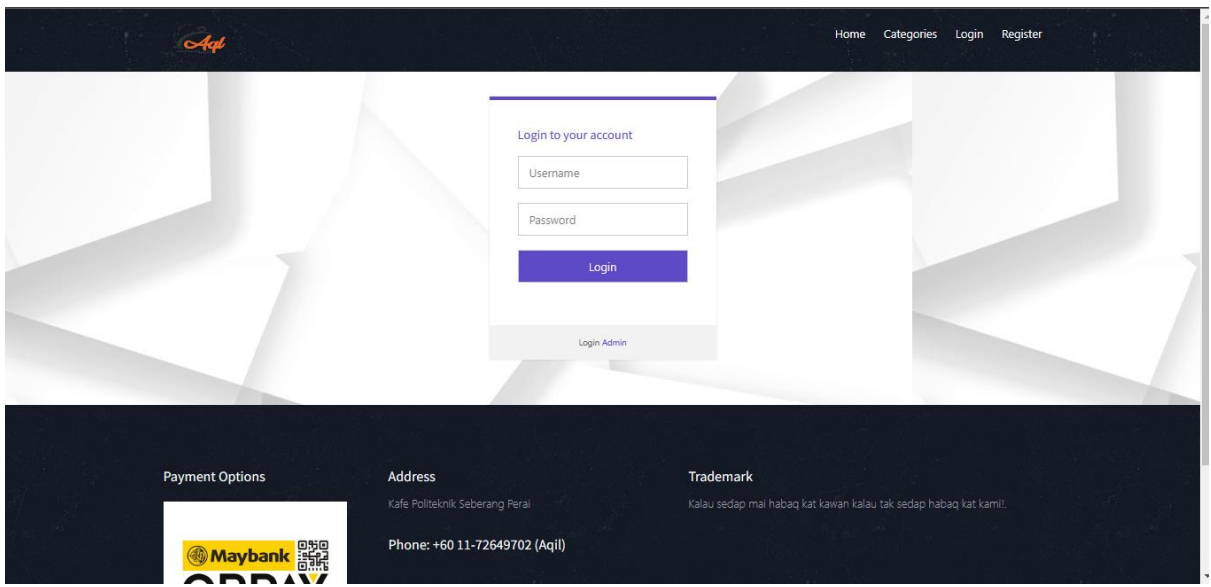

Rajah 4.2 Log Masuk untuk Pekerja dan Pelajar

Rajah 4.2 ialah halaman log masuk untuk Pelajar dan Kakitangan yang merupakan Pekerja. Mereka perlu memasukkan e-mel, kata laluan dan memilih log masuk sebagai Pelajar atau Pentadbir/Pekerja. Bagi Pelanggan, mereka perlu memilih pelajar untuk log masuk sebagai dan untuk Pekerja, mereka perlu memilih Pentadbir/Pekerja untuk log masuk sebagai (Admin). Jika pelajar tidak mempunyai akaun, keperluan untuk mengklik 'Daftar Sekarang!' untuk mencipta akaun baharu

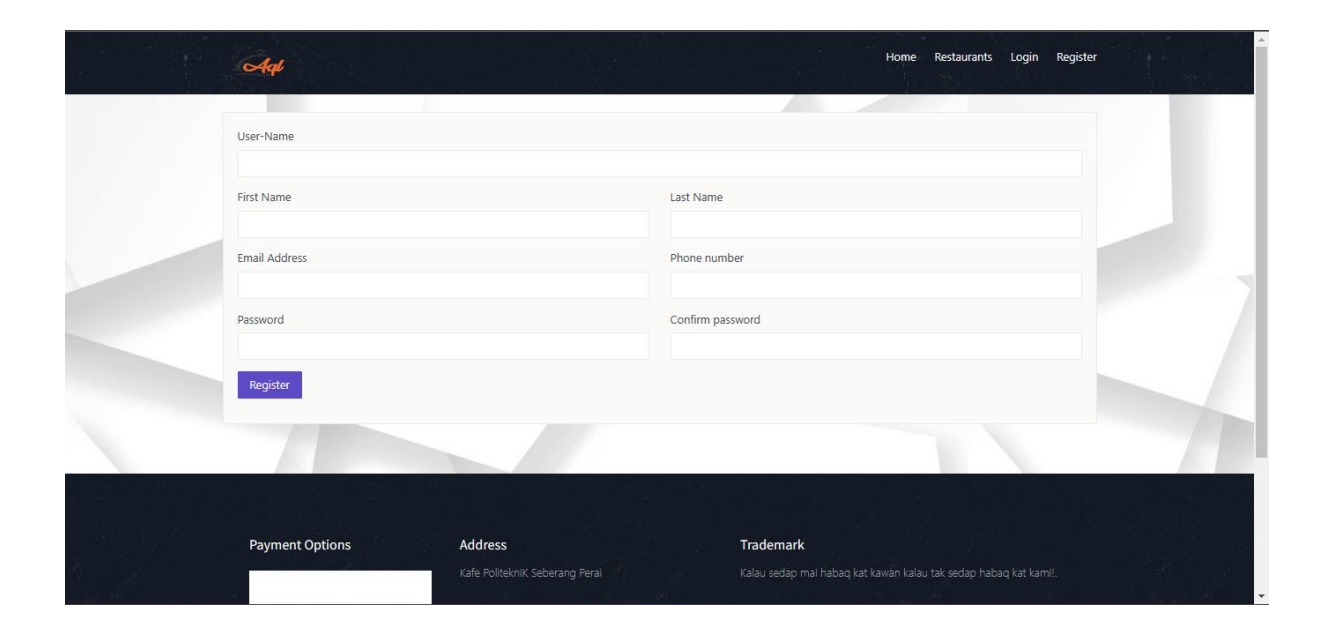

Rajah 4.3 Daftar untuk pelajar

Angka 4.3 ialah borang untuk pelajar baharu mendaftar sebelum mereka boleh log masuk sistem AqilGrey en. Selepas mengisi semua borang, mereka perlu mengklik butang simpan. Jika boring selesai, halaman log masuk akan muncul dan jika mereka tidak mengisi semua borang, notis akan kelihatan untuk memastikan mereka dikehendaki mengisi boring.

### 4.3 Pekerja(Admin)

Pekerja adalah staff yang akan uruskan segala tempahan daripada pelajar. Mereka boleh membuat, mendapatkan semula, mengemas kini dan memadam item dalam sistem ini dan juga mengemas kini status penghantaran dan pembayaran.

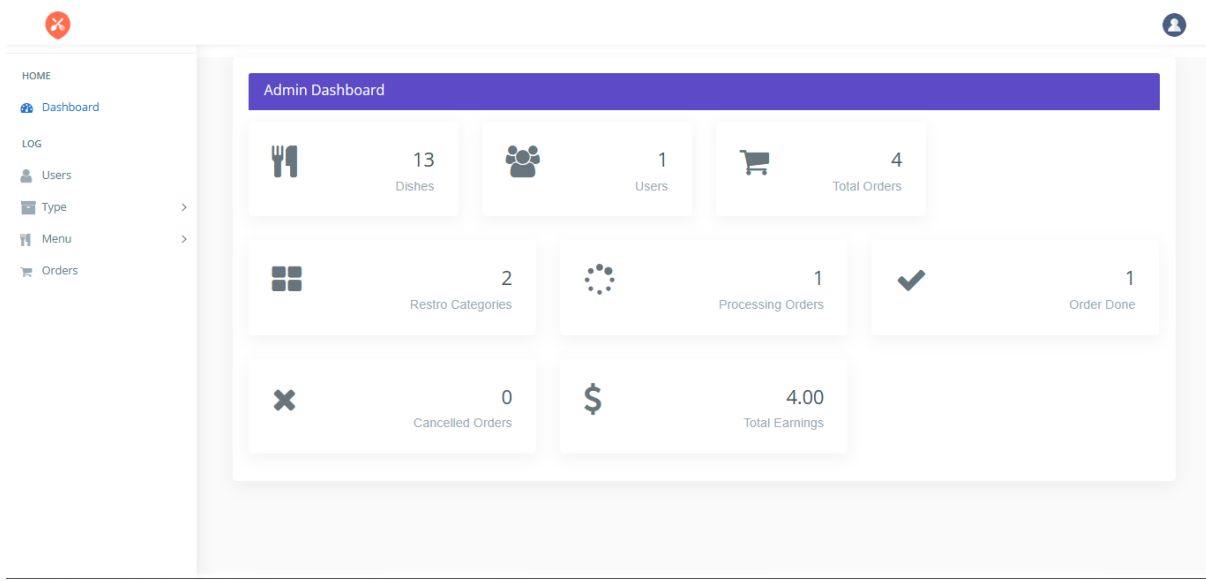

#### 4.3.1 laman utama

Rajah 4.4 Halaman utama untuk pekerja(Admin)

Ini adalah halaman utama untuk kakitangan selepas mereka berjaya log masuk ke dalam sistem.Pekerja boleh membuat, mendapatkan semula, mengemas kini dan memadam item makanan, boleh melihat pesanan dan kemas kini status pesanan. Mereka juga boleh melihat pembayaran yang dibuat daripada pelajar dan mengemaskini status pembayaran jika mereka menerima bayaran daripada pelajar. Admin juga boleh melihat maklumat pelajar. Terakhir, pekerja(Admin) boleh melihat laporkan mengikut tarikh mula dan tamat carian untuk melihat pembelian yang dibuat daripada pelajar

4.3.2 Item

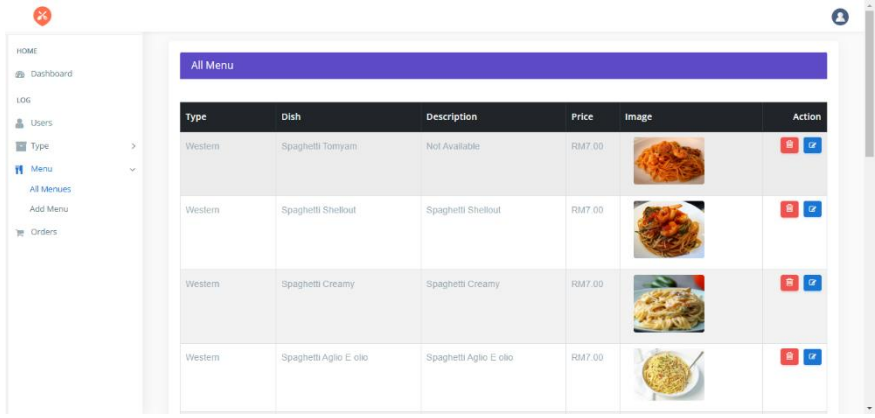

Rajah 4.5 Lihat Item untuk pentadbir dan pekerja

Kakitangan boleh melihat menu makanan yang telah ditambah.Pihak staff boleh menambah item makanan baru, mereka perlu mengklik Tambah Item Baru.

| HOME<br>@ Dashboard |                             | Add Type               |                            |
|---------------------|-----------------------------|------------------------|----------------------------|
| LOG                 |                             |                        |                            |
| <b>晶</b> Users      |                             | <b>Type Name</b>       | <b>Bussiness E-mail</b>    |
| Type                | $\mathcal{L}_{\mathcal{C}}$ |                        |                            |
| All Type            |                             |                        |                            |
| Add Category        |                             | Phone                  | Website URL                |
| Add Type            |                             |                        |                            |
| 刊 Menu              | $\rightarrow$               | Open Hours             | <b>Close Hours</b>         |
| <b>言 Orders</b>     |                             | -Select your Hours-    | --Select your Hours --     |
|                     |                             | Open Days              | Image                      |
|                     |                             | --Select your Days-    | Choose File No file chosen |
|                     |                             | <b>Select Category</b> |                            |
|                     |                             | -Select Category-      |                            |

Rajah 4.6 Tambah Item Baru untuk pekerja

Rajah di atas akan ditunjukkan jika kakitangan mengklik butang Tambah Item Baru. Kakitangan boleh mengisi borang item baru dan menyimpannya. Maklumat item akan disimpan dalam pangkalan data dan halaman Item akan ditunjukkan.

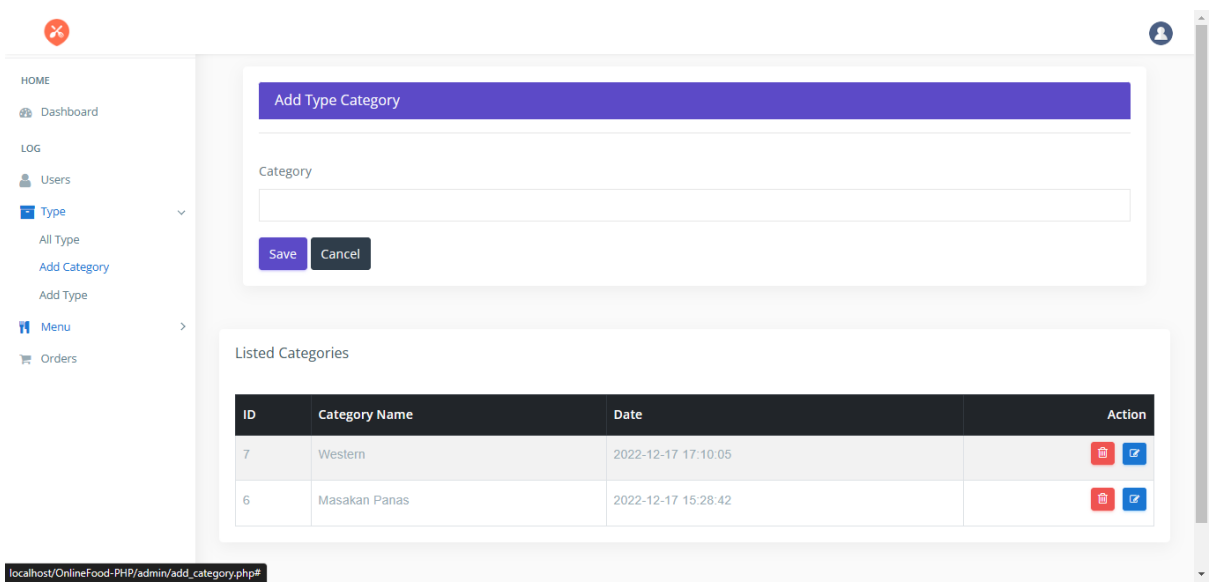

Rajah 4.7 Kemas Kini kategori untuk pekerja

Kakitangan boleh mengemas kini maklumat item jika terdapat sebarang maklumat yang salah atau mereka mahu untuk menukar foto baharu item tersebut

| <b>B</b> Dashboard                |                             | All Menu |                        |                        |        |       |                                                                             |
|-----------------------------------|-----------------------------|----------|------------------------|------------------------|--------|-------|-----------------------------------------------------------------------------|
| LOG<br>& Users                    |                             | Type     | <b>Dish</b>            | <b>Description</b>     | Price  | Image | Action                                                                      |
| Type<br><b>Wenu</b><br>All Menues | $\Diamond$<br>$\mathcal{L}$ | Western  | Spaghetti Tomyam       | Not Available          | RM7.00 |       | $B$ $\alpha$                                                                |
| Add Menu<br>$\equiv$ Orders       |                             | Western  | Spaghetti Shellout     | Spaghetti Shellout     | RM7.00 |       | 8 0                                                                         |
|                                   |                             | Western  | Spaghetti Creamy       | Spaghetti Creamy       | RM7.00 |       | 8 0                                                                         |
|                                   |                             | Western  | Spaghetti Aglio E olio | Spaghetti Aglio E olio | RM7.00 |       | $\begin{array}{ c c c }\hline \mathbf{B} & \mathbf{B} \\\hline \end{array}$ |

Rajah 4.8 Padam Item untuk pekerja

Kakitangan boleh memadam item dan semua data item akan dipadam daripada pangkalan data dan pada sistem

### 4.3.3 Pesanan

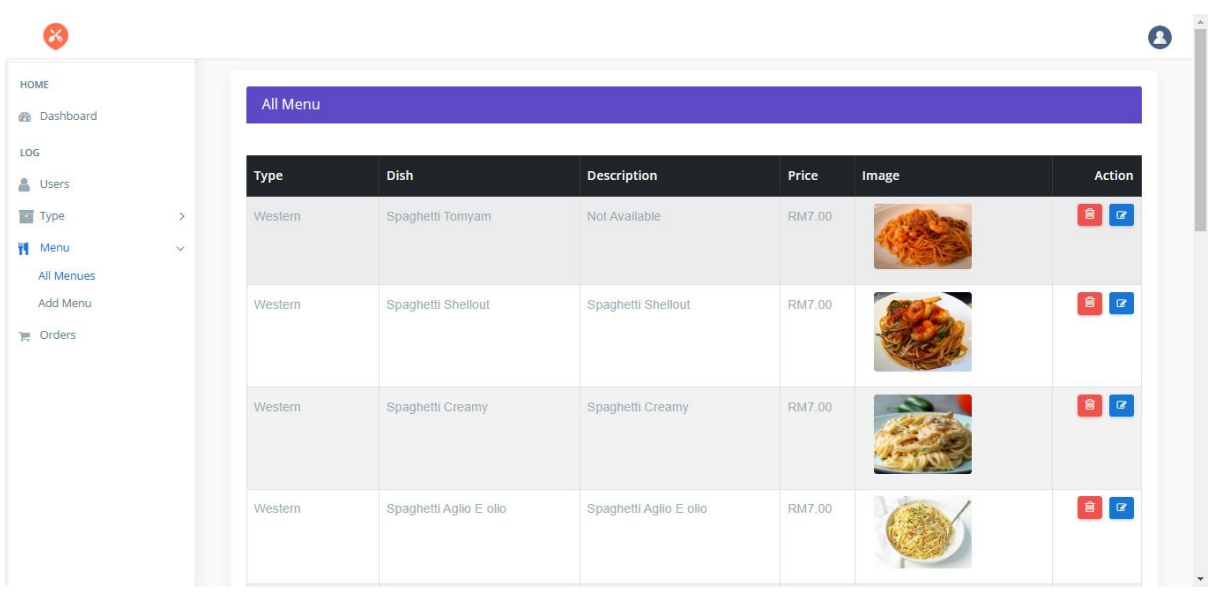

Rajah 4.9 Lihat Pesanan untuk pekerja

Kakitangan boleh melihat semua pesanan dan boleh mengemaskini status pensanan.

### 4.3.4 Pembayaran

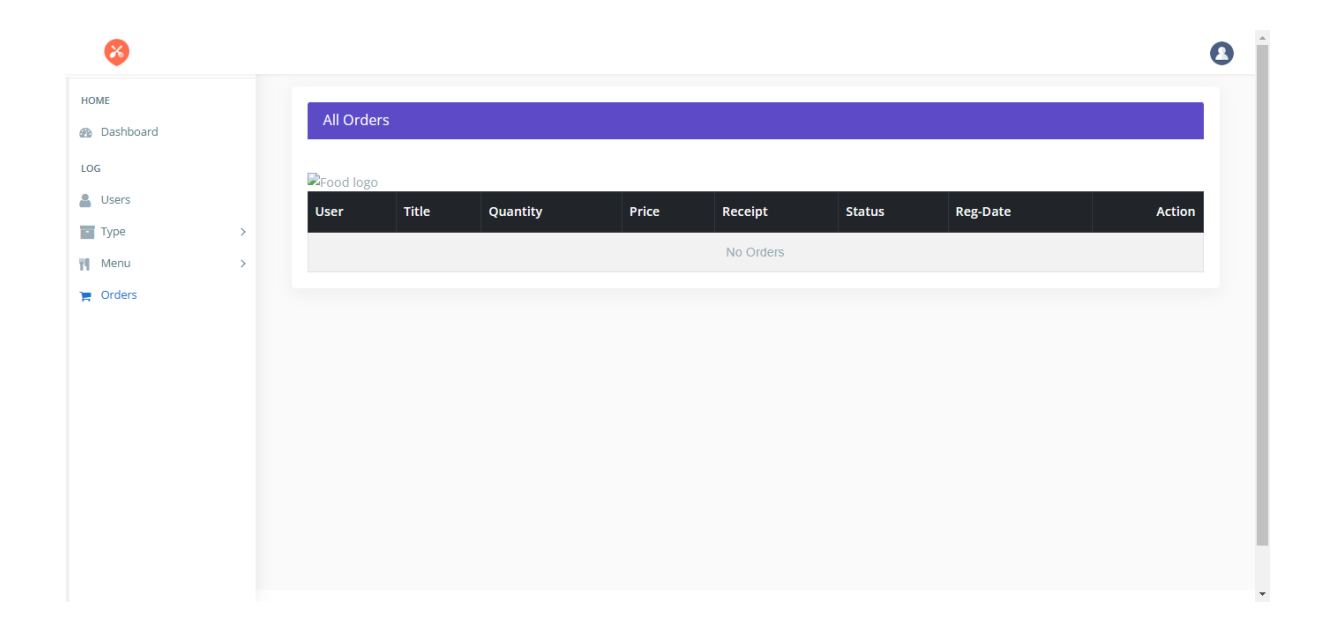

Rajah 4.10 Lihat Bayaran untuk pekerja

Kakitangan boleh melihat semua pembayaran yang dibuat daripada pelajar dan boleh mengemas kini status sama ada ia dilakukan atau tidak**.**

### 4.3.5 Laporan

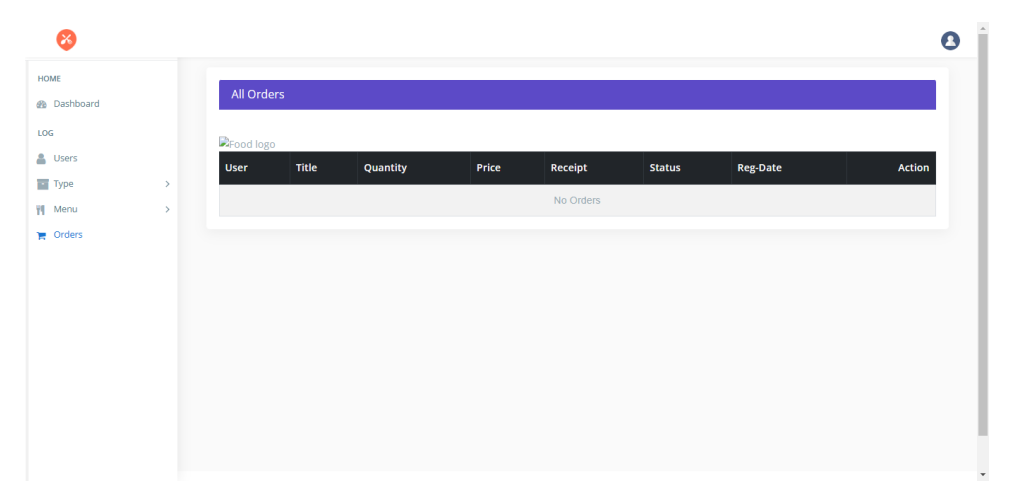

Rajah 4.11 Lihat semua laporan untuk pekerja

Rajah 4.11 di atas menunjukkan semua laporan daripada pelajar yang memesan tersebut. Kakitangan juga boleh melihat laporan dengan mencari Tarikh.

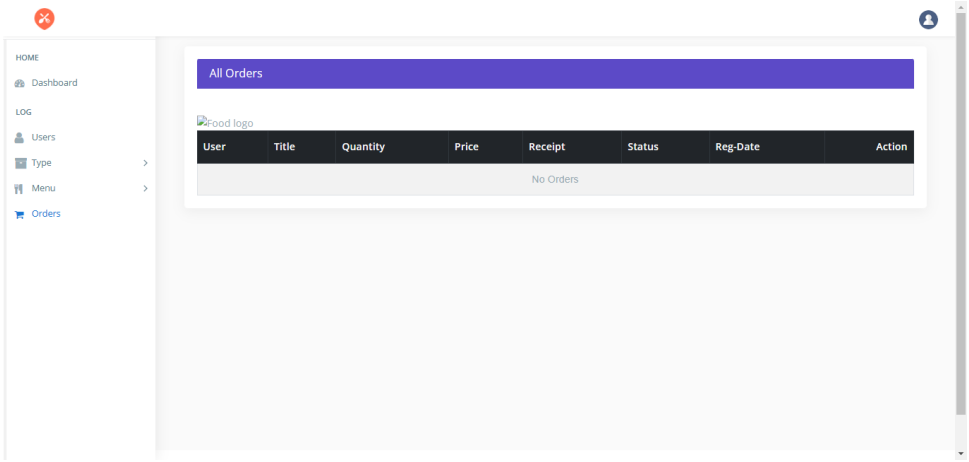

rajah 4.12 Lihat carian laporan mengikut Tarikh

Rajah 4.12 di atas akan ditunjukkan selepas kakitangan memilih tarikh mula dan tarikh tamat untuk dilihat maklumat tertentu. Kemudian, klik butang carian untuk melihat hasil laporan.

4.4 Pelajar

### 4.4.1 Laman utama

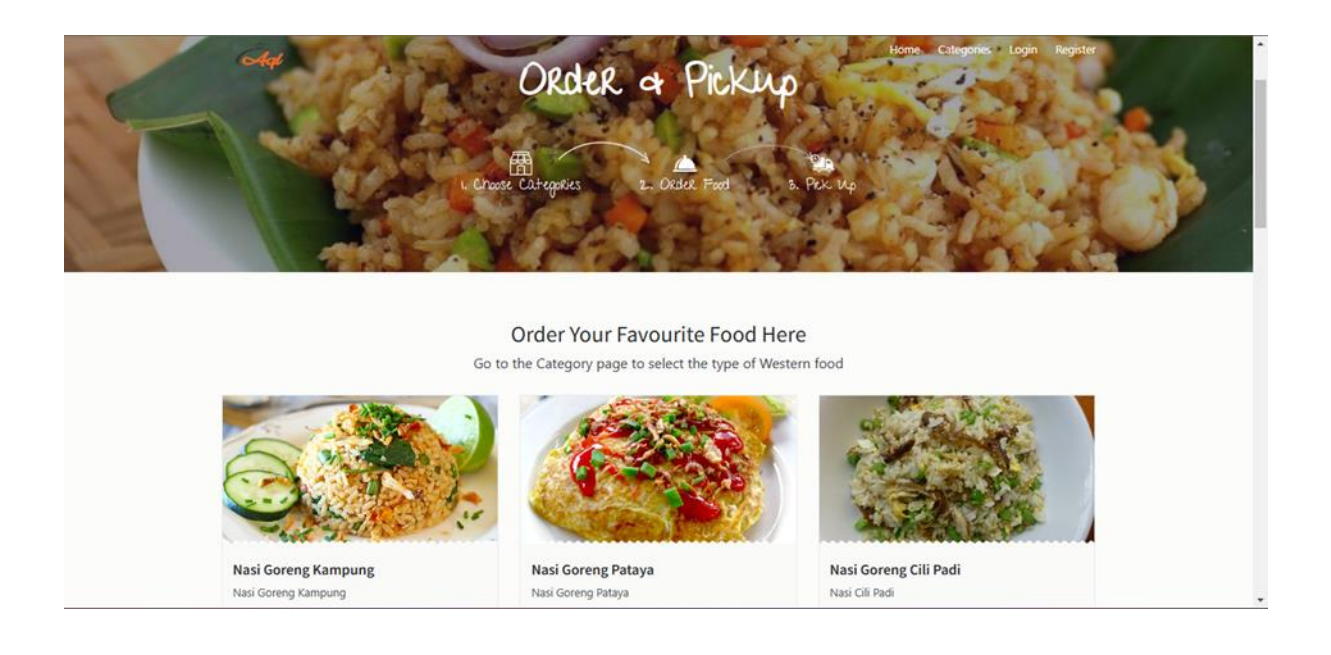

Rajah 4.13 laman utama untuk pelajar

Ini adalah halaman utama untuk pelanggan selepas mereka berjaya log masuk sistem.

4.4.2 Item

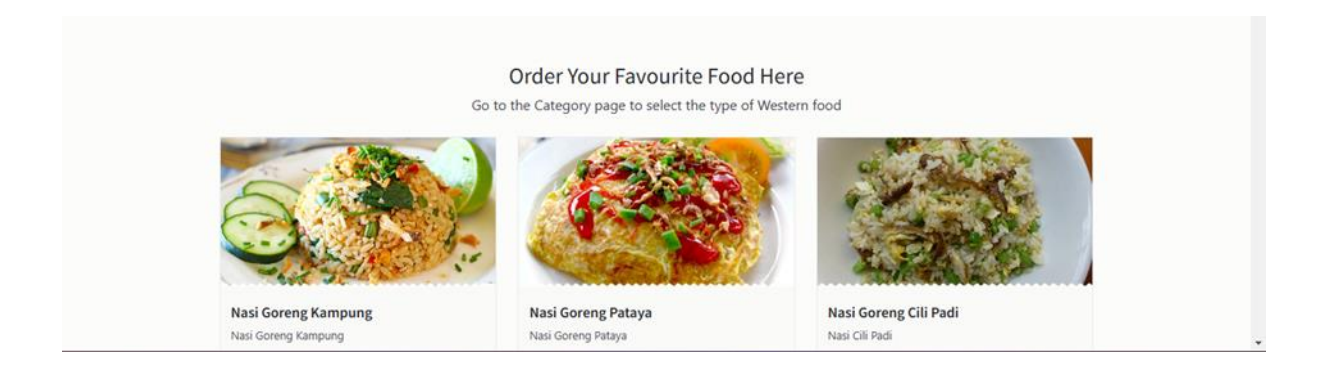

Rajah 4.14 Lihat Item untuk pelajar

Pelajar boleh melihat semua menu item dengan mengklik halaman Item. Mereka juga boleh pilih sama ada Semua menu atau mereka boleh lihat dalam kategori dengan klik , Makanan atau Minuman.

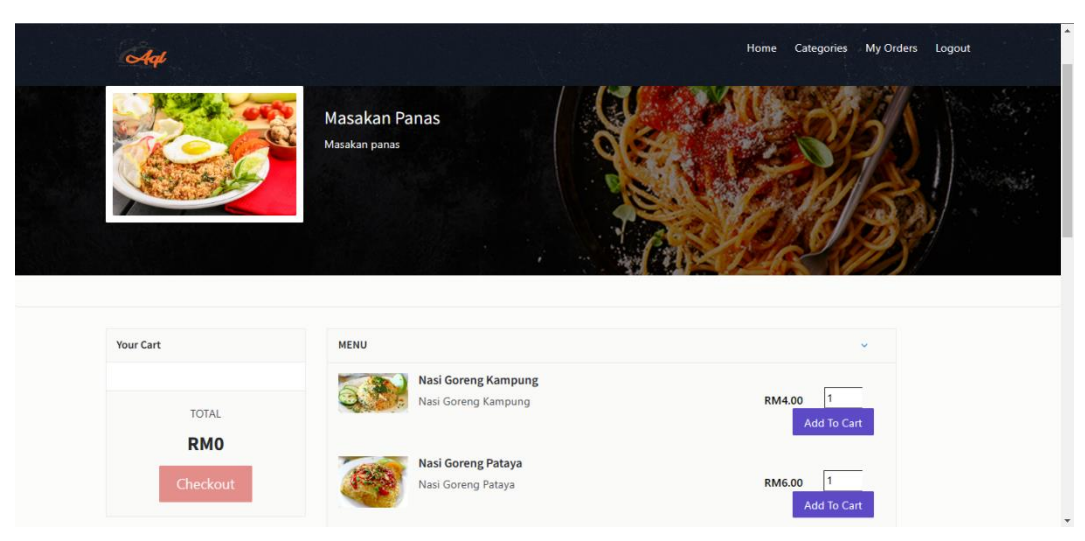

Rajah 4.15 Beli Item

Jika pelajar ingin membuat pesanan, mereka perlu menekan butang beli dan halaman di atas akan ditunjukkan. Kemudian, mereka perlu mengisi kuantiti makanan mengikut kehendak mereka dan klik beli.

### 4.4.3 Pesanan

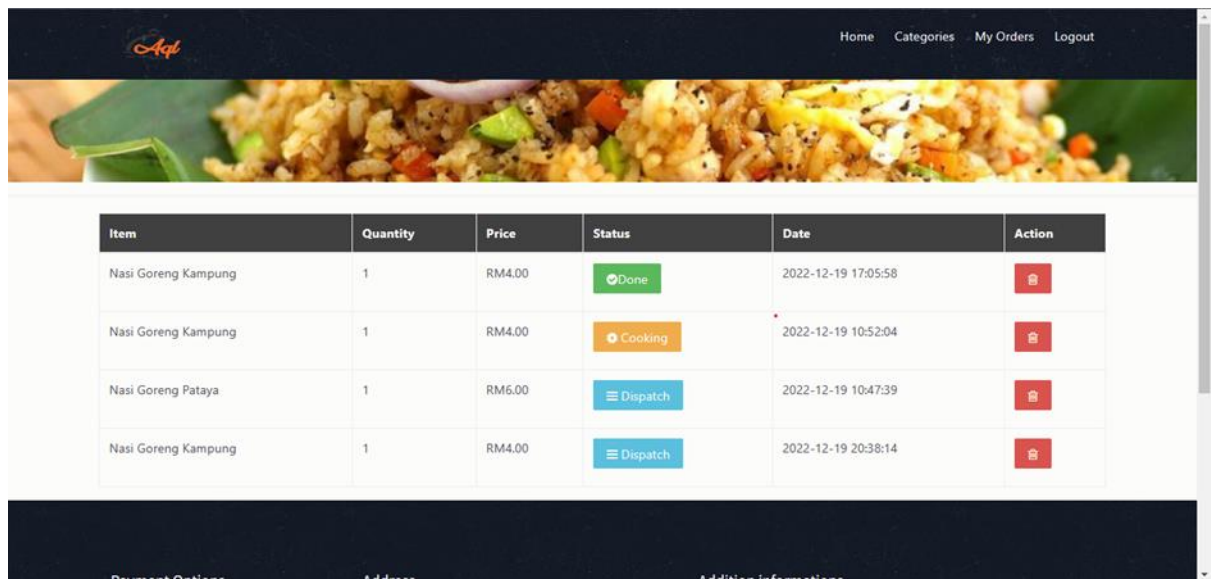

# Rajah 4.16 Butiran Pesanan

Pelajar boleh melihat sejarah pesanan yang telah mereka buat sebelum ini dan melihatnya status penghantaran.

### 4.4.4 Pembayaran

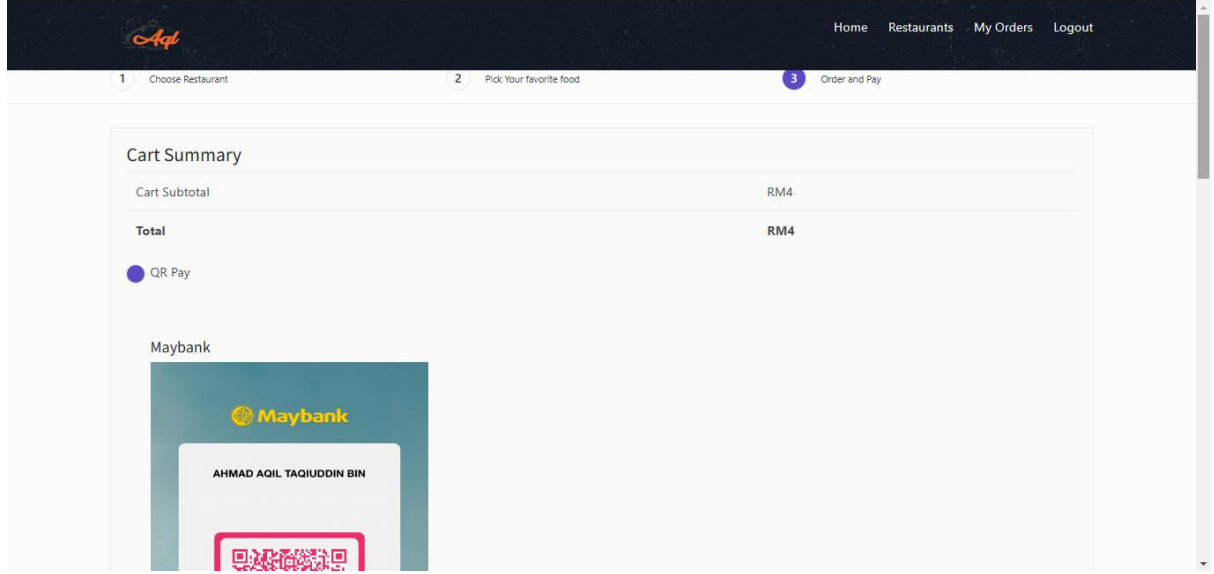

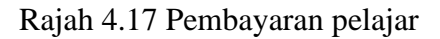

Selepas mereka mengklik butang beli, halaman di atas akan ditunjukkan. Pelajar boleh lihat dan semak jika semua maklumat adalah betul dan mereka boleh membuat pengesahan untuk membeli makanan. Dalam Butiran Item, ia menunjukkan maklumat item dan tidak boleh ditukar. Untuk.Terakhir untuk Butiran Pembayaran, jumlah akan menunjukkan harga dengan harga item serta kuantiti. Pelajar boleh membuat pembayaran secara QRpay selepas sudah mengesahkan pemelian item.

4.5 Kes Ujian

Kes ujian ialah satu set syarat yang merupakan penguji akan menentukan sama ada sistem itu bekerja seperti yang asalnya ditubuhkan untuk dilakukan. Proses melakukan kes ujian boleh membantu untuk mengetahui input masalah, tindakan atau peristiwa dan tindak balas yang dijangkakan. Semua ini digunakan untuk menentukan sistem berfungsi dengan baik. Jadual di bawah menunjukkan kes ujian bagi beberapa proses sistem

#### 4.5.1 Pendaftaran

| Tindakan                                                                                                    | Tindak balas yang<br>dijangkakan                                           | Lulus/Gagal | Komen                                                          |
|----------------------------------------------------------------------------------------------------|----------------------------------------------------------------------------|-------------|----------------------------------------------------------------|
| Masukkan semua<br>Pelajar maklumat<br>(nama, e-mel, kata<br>laluan, alamat, poskod,<br>negeri, telefon<br>nombor, bangsa) | Daftar Berjaya dan<br>Pelajar akan ubah<br>hala ke Log masuk<br>muka surat | Lulus       |                                                                |
| Masukkan Pelajar<br>maklumat tanpa kata<br>laluan.                                                                        | Pengguna tidak dapat<br>mendaftar                                          | Gagal       | Pelajar akan<br>diminta mengisi<br>semua borang<br>pendaftaran |

Jadual 4.1 Pendaftaran kes ujian

### 4.5.2 Log Masuk

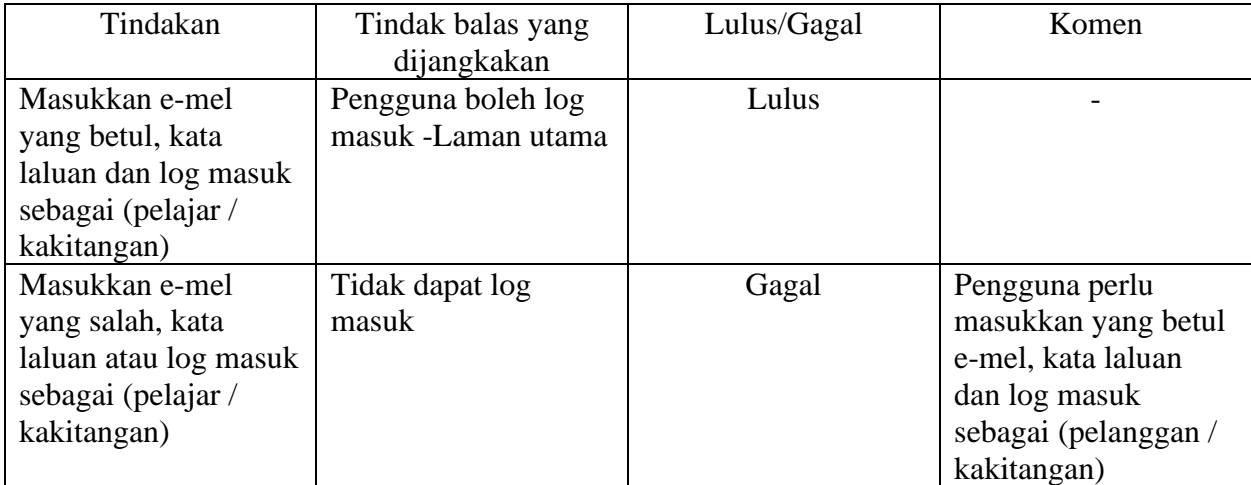

### Jadual 4.2 Log masuk kes ujian

### 4.5.3 Tambah Item Baharu untuk Kakitangan (Pentadbir /Pekerja)

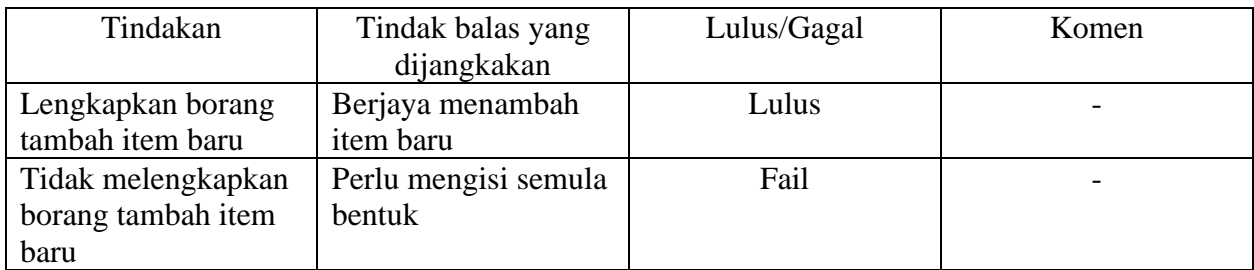

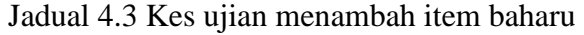

### 4.5.4 Kemas Kini Item untuk Kakitangan (Pentadbir /Pekerja)

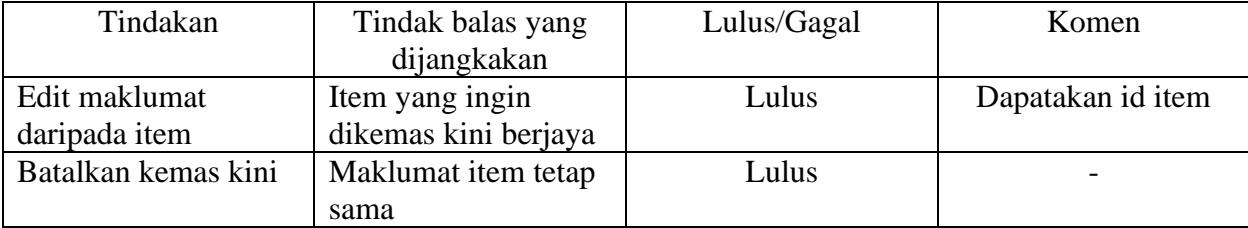

### Jadual 4.4 Item kemas kini kes ujian

# 4.5.5 Padam Item untuk Kakitangan (Pentadbir /Pekerja)

### Jadual 4.5 Item padam kes ujian

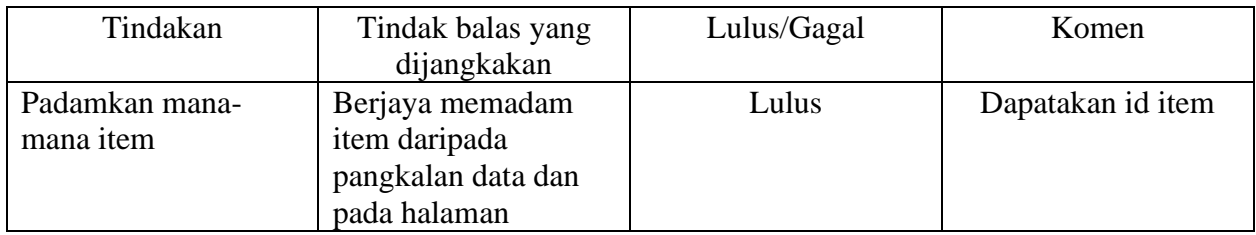

4.5.6 Kemas Kini Profil untuk Pelajar

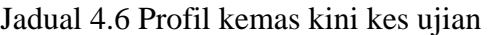

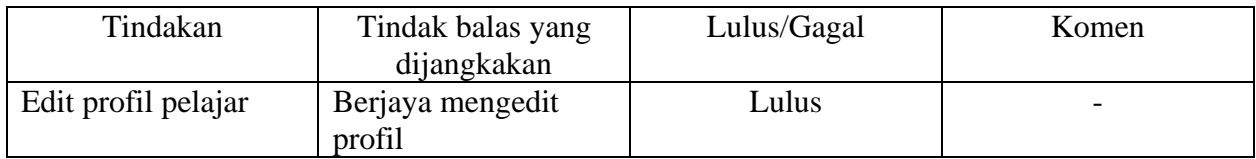

# 4.5.7 Buat Pesanan untuk Pelanggan

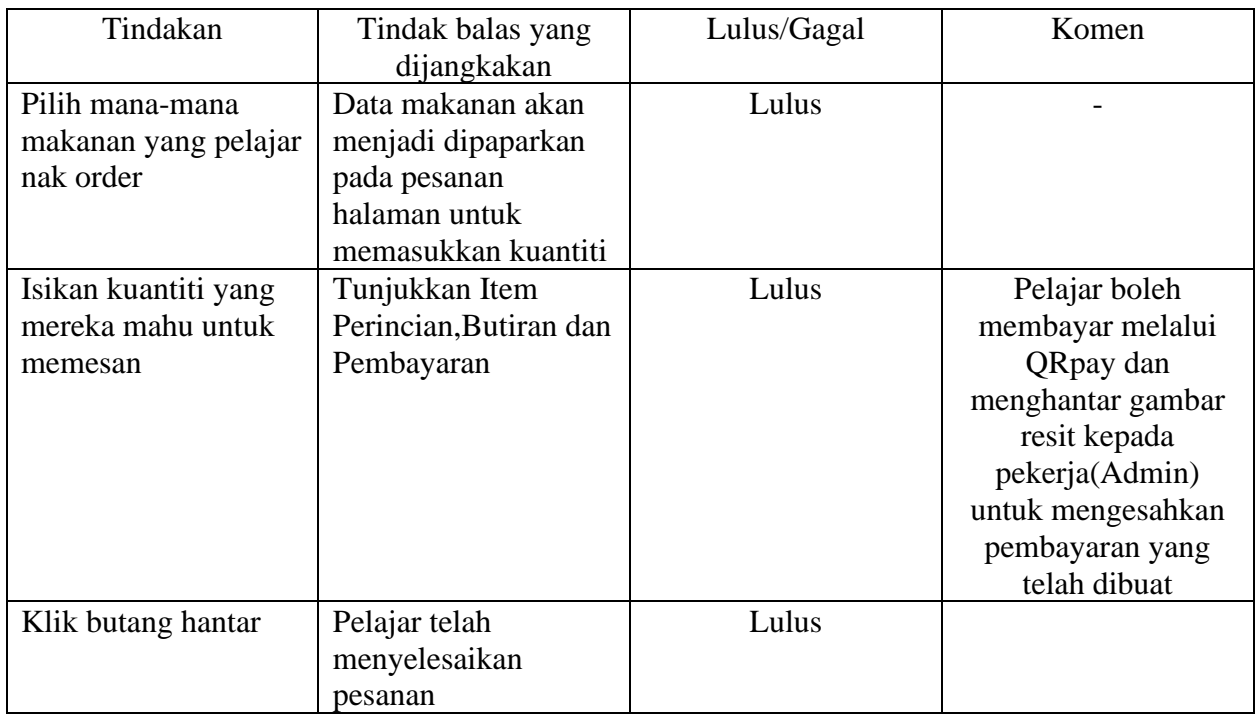

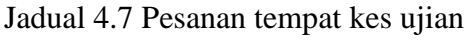

#### **4.6 Rumusan**

Bab ini boleh membuat kesimpulan bahawa, pelaksanaan ialah proses menukar reka bentuk ke dalam sistem sebenar. Fasa ini dibenarkan untuk melihat sama ada sistem telah dibangunkan itu boleh beroperasi tanpa sebarang masalah. Prototaip ialah model yang berfungsi sebagai penghujung tetapi tidak yang dilengkapi dengan ciri-ciri penuh. Tetapi prototaip yang digunakan untuk menguji proses atau fungsi sistem asas berfungsi seperti yang dirancang. Kemudian, langkah-langkah ujian akan dilaksanakan dinilai.

### **BAB 5**

### **KESIMPULAN**

#### **5.1 Pengenalan**

Dalam bab ini menyimpulkan keseluruhan projek ini dalam aspek perancangan, reka bentuk, pelaksanaan dan ujian. Projek ini yang merupakan sistem pesanan makanan atas talian yang sedang mencapai objektif iaitu menyelesaikan masalah utama bagi membolehkan pelajar membuat dengan tepat dan cekap pembelian proses pesanan dan juga sistem ini boleh mengatur pesanan serta dapat membantu sistem aliran pesanan dengan lebih sistematik dan teratur.

#### **5.2 Kesimpulan**

Kesimpulannya, teknologi semasa seperti aplikasi mudah alih terbukti menjadi sangat berguna kepada semua orang, dan teknologi ini perlu digunakan sepenuhnya kerana dalam era pendigitalan ini, orang ramai telah beralih daripada kaedah pesanan tradisional kepada pesanan dalam talian kerana ia mudah, bebas ralat, cepat dan telus sepenuhnya (Kwong)(2017). Projek ini dapat membantu pelajar di kampus politeknik untuk menjadikan kehidupan mereka lebih mudah. Dengan membangunkan aplikasi mudah alih ini, saya berharap ia akan berguna kepada pelajar dalam untuk membantu mereka mencari makanan kegemaran mereka pada bila-bila masa dan di mana sahaja sebagai mudah alih ini aplikasi akan menavigasi dan membantu pelajar untuk memutuskan makanan yang mereka ingin makan dengan membuat pesanan dengan cara ringkas dan mudah.

## **8.0 RUJUKAN**

1. University of Illinois at Urbana-Champaign (2017), UI Dining Nobile App diambil semula pada tarikh 19 September 2022,daripada [www.housing.illinois.edu/dining/menus/mobile-app.](http://www.housing.illinois.edu/dining/menus/mobile-app)

2. Vanderbilt Campus Dining (2016), Vanderbilt Campus Dining app diambil semula pada tarikh 19 September 2022,daripada [https://campusdining.vanderbilt.edu/about/apps-for-ios-and-android/.](https://campusdining.vanderbilt.edu/about/apps-for-ios-and-android/)

3.Nathan Foster (2017), Hungry-Coug-App,diambil semula pada tarikh 19 September 2022,daripada [https://zunews.com/2017/03/hungrycoug-app-makesmanaging-dining-points-a-breeze/.](https://zunews.com/2017/03/hungrycoug-app-makesmanaging-dining-points-a-breeze/)

4. Leong Wai Hong (2016), Food Ordering System using Mobile Phone diambil semula pada tarikh 19 September 2022,daripada [http://eprints.utar.edu.my/1943/1/IA-2016-1203135-1.pdf.](http://eprints.utar.edu.my/1943/1/IA-2016-1203135-1.pdf)

5.Mcdonalds website(2017),Mcdonalds ordering website diambil semula pada tarikh 19 September 2022,daripada <https://www.mcdonalds.com/us/en-us.html>

# **LAMPIRAN**

**LAMPIRAN A Carta Gantt** 

# **LAMPIRAN B Kos Projek**

# **9. CARTA GANTT**

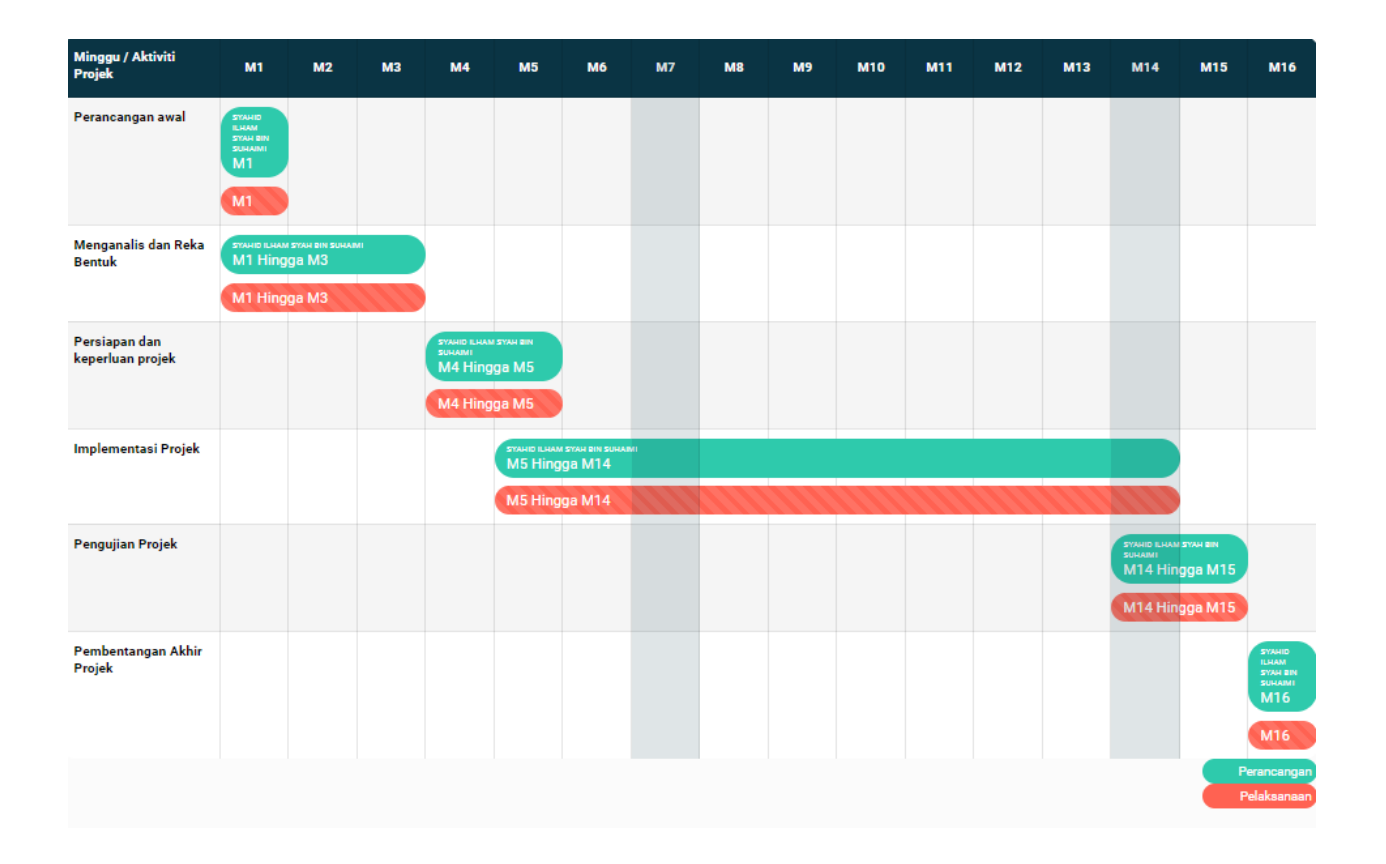

# **10. KOS PERBELANJAAN**

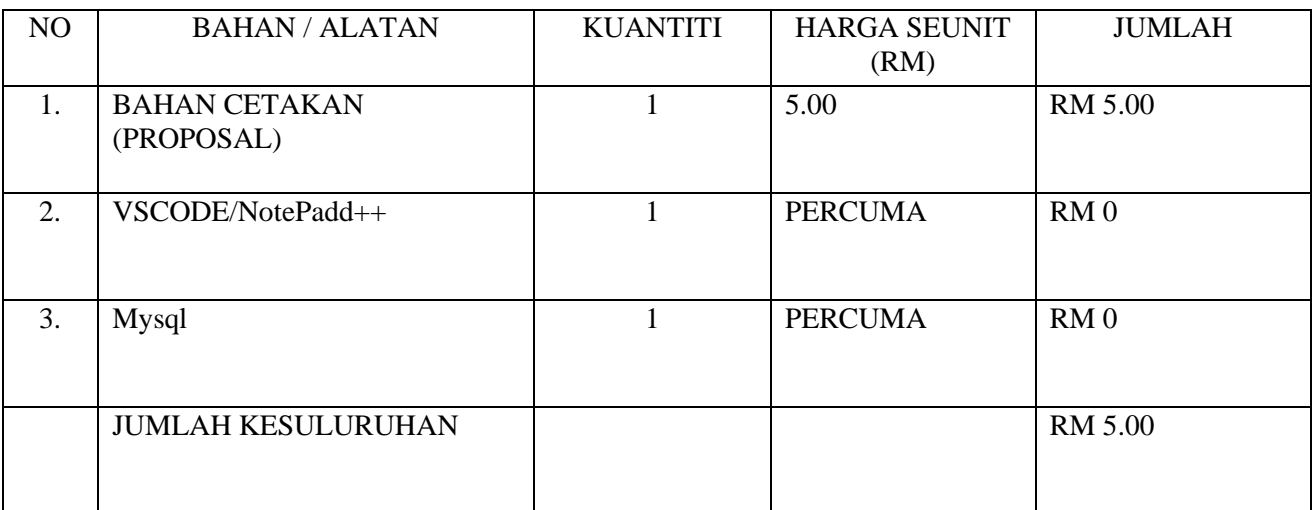